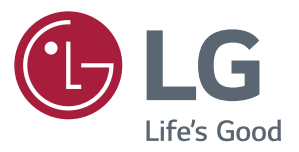

# **دليل المالك شاشة LED IPS )شاشة LED)\***

**\*إن أجهزة العرض ذات المؤشر الضوئي بتقنية LED من LG ّ هي أجهزة عرض مزودة بشاشات LCD مع إضاءة خلفية بتقنية LED.**

**يرجى قراءة المعلومات حول األمان بعناية قبل استخدام المنتج.**

**الئحة طراز جهاز العرض ذو المؤشر الضوئي LED بتقنية IPS )جهاز عرض المؤشر الضوئي LED)**

> **24MP88HM 24MP88HV 24MP88GM TM88MP24**

### **المحتويات**

### **[3](#page-2-0) [الترخيص](#page-2-0)**

### **[4](#page-3-0) [التجميع والتحضير](#page-3-0)**

- [4](#page-3-0) [مكونات المنتج](#page-3-0) [5](#page-4-0) وصف المكونات والأزرار
- [5](#page-4-0) [كيفية استخدام زر التحكم](#page-4-0)
	- [7](#page-6-0) [نقل الشاشة وحملها](#page-6-0)
	- [8](#page-7-0) [تثبيت جهاز العرض](#page-7-0)
	- [8](#page-7-0) [تجميع قاعدة الحامل](#page-7-0)
	- [9](#page-8-0)  [فصل القاعدة الواقفة](#page-8-0)
		- [10](#page-9-0) [التثبيت على طاولة](#page-9-0)
	- [10](#page-9-0) [استخدام حامل الكابل](#page-9-0) 
		- [11](#page-10-0) [ضبط الزاوية](#page-10-0)
- [12](#page-11-0) استخدام قفل [Kensington](#page-11-0)
	- [13](#page-12-0) [التثبيت على الحائط](#page-12-0)

### **[14](#page-13-0) [استخدام جهاز األمام](#page-13-0)**

- [14](#page-13-0) [التوصيل بكمبيوتر](#page-13-0)
- [14](#page-13-0) [توصيل SUB-D](#page-13-0)
	- [14](#page-13-0) وصلة [HDMI](#page-13-0)
- [15](#page-14-0) [التوصيل بأجهزة خارجية](#page-14-0)
- [15](#page-14-0) [توصيل سماعات الرأس](#page-14-0)
	- [15](#page-14-0) [التوصيل بأجهزة](#page-14-0) AV [15](#page-14-0) - وصلة [HDMI](#page-14-0)

### **[16](#page-15-0) [ضوابط المستخدم](#page-15-0)**

- [17](#page-16-0) [تخصيص الضوابط](#page-16-0)
- [17](#page-16-0) [ضوابط القائمة](#page-16-0)
- Quick Settings- [17](#page-16-0)
	- Picture- [19](#page-18-0)
	- [22](#page-21-0) **- -**[Sound](#page-21-0)
	- General- [23](#page-22-0)
- Auto Configuration- [24](#page-23-0)
	- Reset- [25](#page-24-0)

Picture Mode- - [26](#page-25-0)

### **[27](#page-26-0) [استكشاف األخطاء وإصالحها](#page-26-0)**

### **[29](#page-28-0) [المواصفات](#page-28-0)**

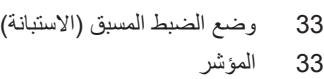

### **[34](#page-33-0) [الوضعية الصحيحة](#page-33-0)**

[34](#page-33-0) الوضعية الصحيحة لاستخدام التلفاز .

## **الترخيص**

ً يملك كل طراز تراخيصا مختلفة. لمزيد من المعلومات حول الترخيص، يرجى زيارة الموقع *com.lg.www*.

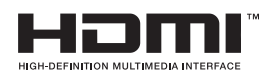

مصطلحا HDMI و HDMI High-Definition Multimedia Interface وشعار HDMI علامات تجارية أو علامات تجارية مسجلة لشركة .HDMI Licensing Administrator, Inc في الولايات المتحدة الأمريكية ودول أخرى.

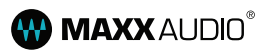

إن العالمتين التجاريتين MaxxAudio و MAXX اإلضافية هي عالمات تجارية و/أو عالمات تجارية مسجلة لـ .AudioLtd Waves

يطبق هذا المحتوى التالي فقط على جهاز المراقبة الذي يباع في أسواق أوروبا والتي تحتاج إلى تلبية توجيها تخطيط موارد المؤسسات)ErP). \* تم تعيين هذه الشاشة ليتم إيقاف تلقائيا في 4 ساعات بعد تشغيلها إذا كان هناك أي تعديل في العرض.

\* لتعطيل هذا الإعداد، قم بتغيير الخيار إلىفي قائمة OSD (العرض على الشاشة) الخاصة بـ Automatic Standby (الاستعداد التلقائي).

<span id="page-2-0"></span>(original(

## **التجميع والتحضير**

### **مكونات المنتج**

<span id="page-3-0"></span>يرجى التحقق من أن المكونات موجودة داخل الصندوق قبل استخدام المنتج. في حال عدم وجود بعض مكونات، اتصل بمتجر التجزئة الذي اشتريت منه الجهاز. تجدر المالحظة إلى أن المنتج والمكونات قد تبدو مختلفة عن تلك المبينة هنا.

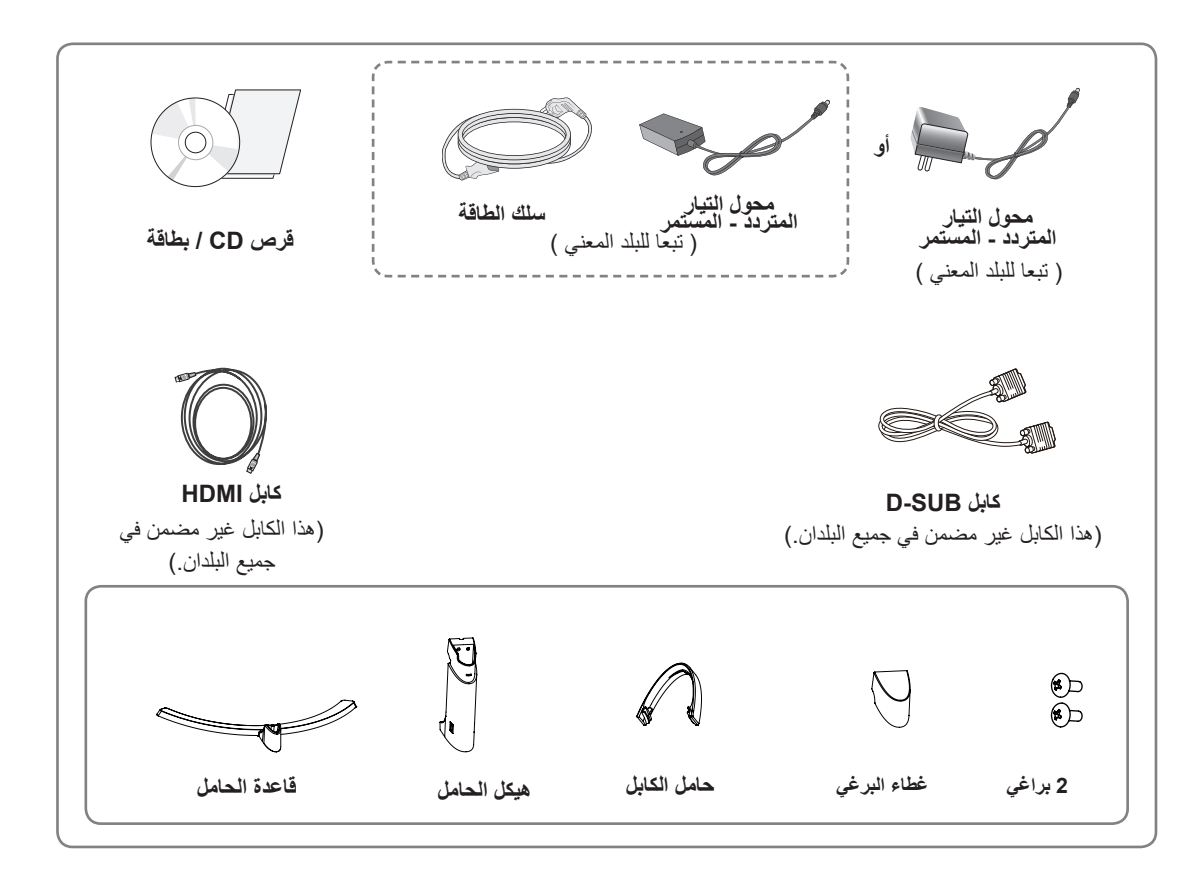

y ً استخدم دائم ّ ا المكونات األصلية لضمان توفير الحماية وللحفاظ على أداء المنتج. yلن يشمل الضمان أي أضرار أو إصابات تنتج عن استخدام مكونات غير أصلية. **تنبيه**

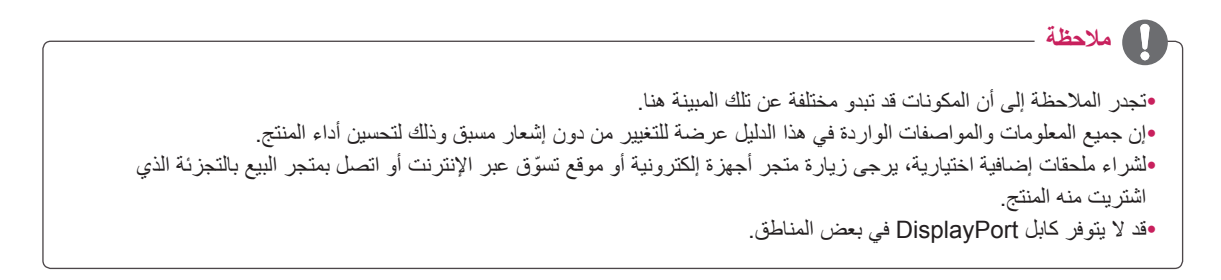

**وصف المكونات واألزرار**

<span id="page-4-0"></span>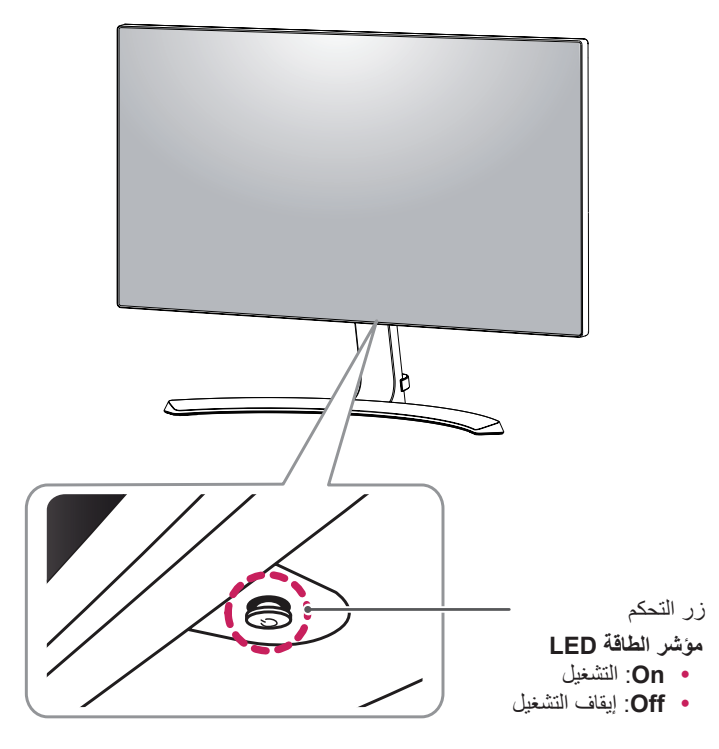

### **كيفية استخدام زر التحكم**

يمكنك التحكم بسهولة بوظائف جهاز العرض عبر الضغط على زر التحكم أو تحريكه إلى اليسار/اليمين بواسطة إصبعك.

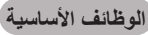

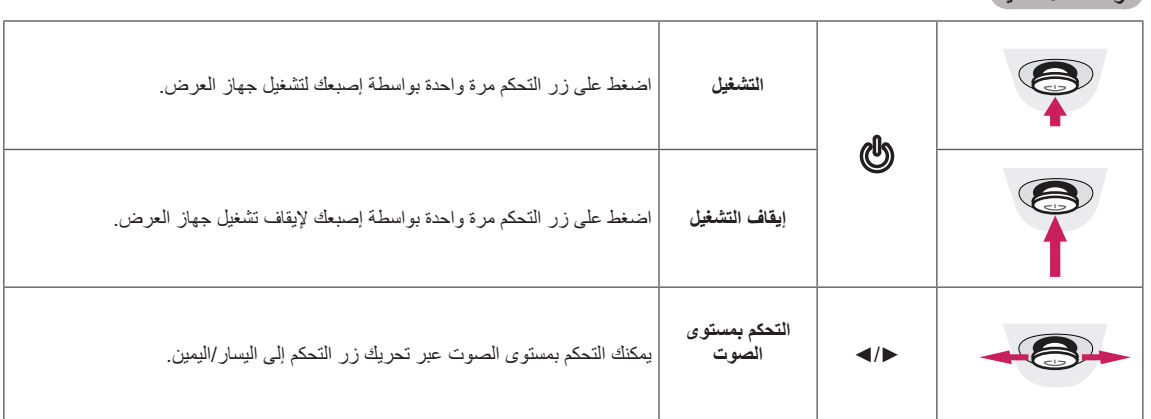

y يقع زر التحكم في أسفل جهاز العرض. **مالحظة**

## **األجزاء واألزرار ّ موصل اإلدخال**

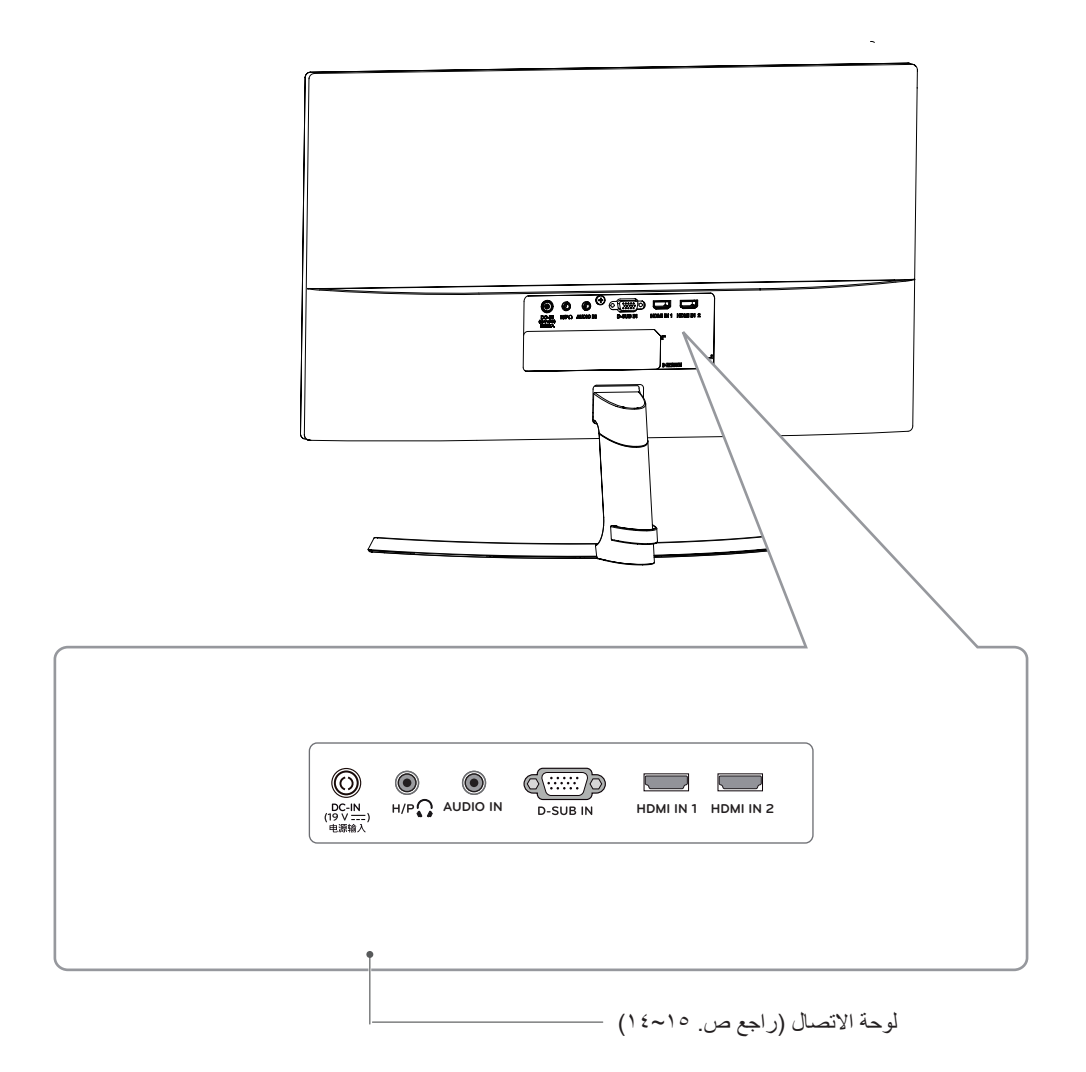

### **نقل الشاشة وحملها**

عند نقل الشاشة أو حملها، اتبع هذه التعليمات لتجنب خدشها أو إتالفها ولضمان النقل اآلمن بغض النظر عن شكلها أو حجمها.

yينصح بوضع الشاشة في العلبة األصلية أو مواد التعبئة قبل محاولة نقلها. yافصل سلك الطاقة وجميع الكابالت قبل نقل الشاشة أو حملها. yأمسك الجزء العلوي والسفلي من إطار الشاشة بإحكام. ال تمسك اللوحة بحد نفسها.

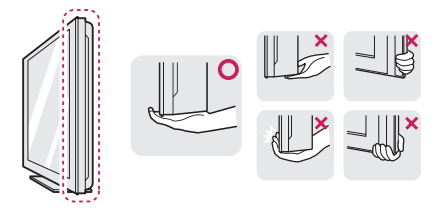

yعند اإلمساك بالشاشة، يجب أن تبعدها عنك لتجنب خدشها.

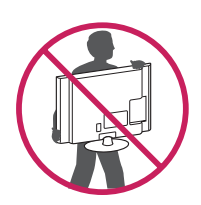

- y ّ عند نقل الشاشة، تجن ّ ب تعرض المنتج ألي صدمة قوية أو اهتزازات.
- y ً عند نقل الشاشة، اجعلها دوما مستقيمة، وال تقلبها على جانبه أو ً تميلها جانبيا.

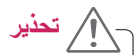

<span id="page-6-0"></span>yتجنب لمس شاشة جهاز العرض قدر اإلمكان. فهذا قد يلحق ًضررا بالشاشة أو ببعض وحدات البكسل المستخدمة إلنشاء الصور.

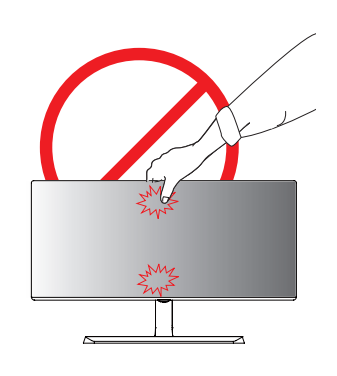

y إذا استخدمت لوحة جهاز العرض من دون قاعدة الحامل، قد يسبب زر التحكم عدم ثبات جهاز العرض أو سقوطه، مما يلحق الضرر بجهاز العرض أو يسبب إصابات شخصية. باإلضافة إلى ذلك، قد يؤدي إلى حدوث ضرر بزر التحكم.

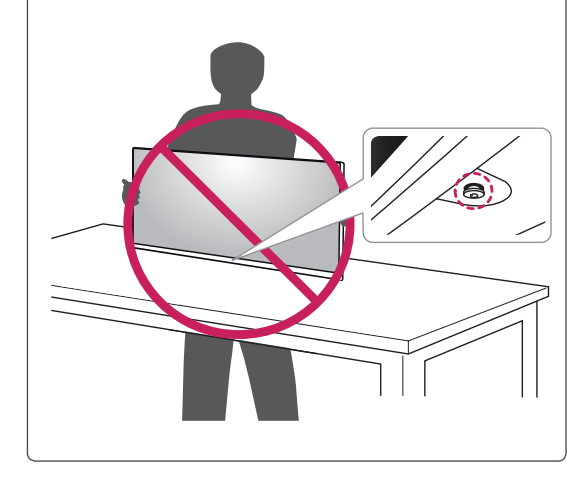

### **تثبيت جهاز العرض**

### **تجميع قاعدة الحامل**

1 ّوجه الشاشة ألسفل.

ِّ لحماية سطح الشاشة من الخدوش، غط y سطحها بقطعة قماش ناعمة. **تنبيه**

2 تحقق من **اتجاه هيكل** الحامل )الجهة األمامية، الجهة الخلفية( ثم ّثبت **هيكل الحامل** على **ّ مفصلة الحامل**.

استخدم أداة إلرفاق **هيكل الحامل** كما هو مبين في الشكل.

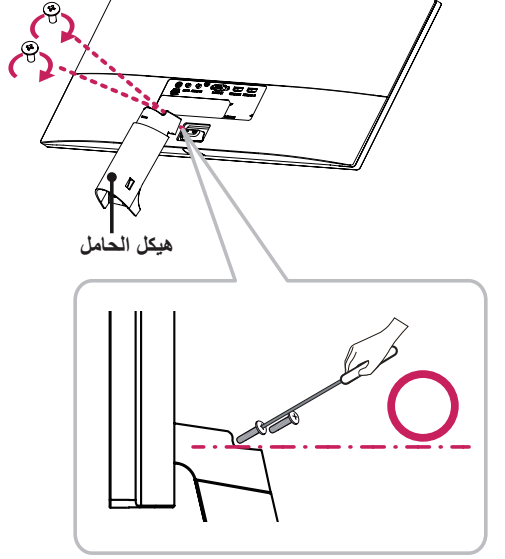

- <span id="page-7-0"></span>3 1 قم بإرفاق **قاعدة الحامل** إلى **هيكل الحامل**.
	- 2 قم بشد البرغي إلى اليمين.

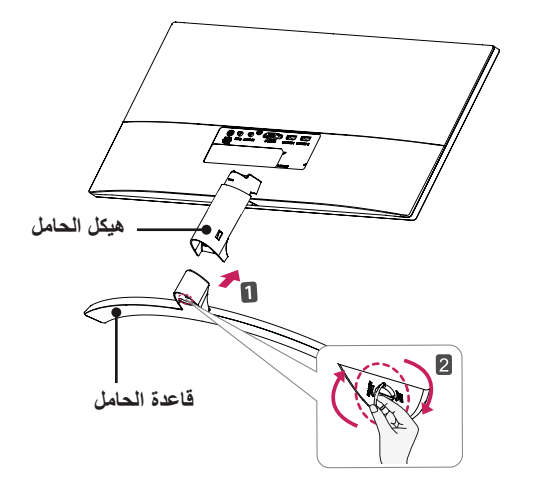

4 قم بإدراج غطاء البرغي.

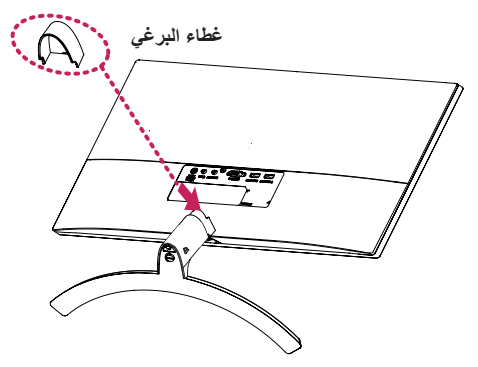

ّ قد يؤدي استخدام القوة المفرطة عند شد البراغي إلى إلحاق الضرر بجهاز العرض. لا تغطي كفالة المنتج الأضرار الناتجة من اتباع هذه الطريقة. **تنبيه**

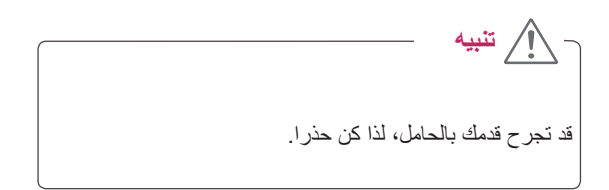

### **فصل القاعدة الواقفة**

1 ّوجه الشاشة نحو األسفل.

ِّ لحماية الشاشة من الخدوش، غط y سطحها بقطعة قماش ناعمة. **تنبيه**

2 1 قم بتدوير البرغي إلى اليسار.

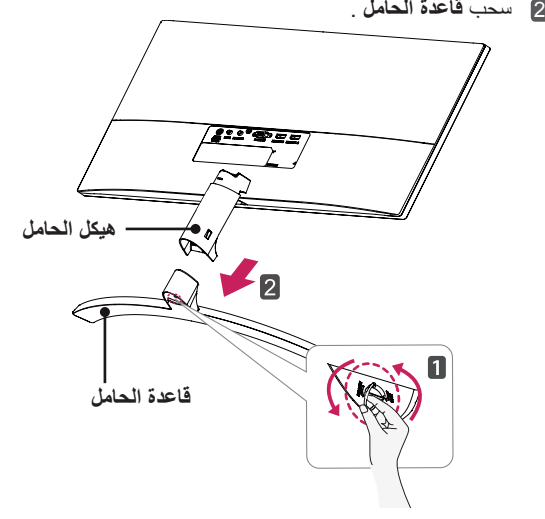

3 -٣ كما هو موضح في الرسم التوضيحي، إسحب غطاء المسمار لفصلها من المجموعة.

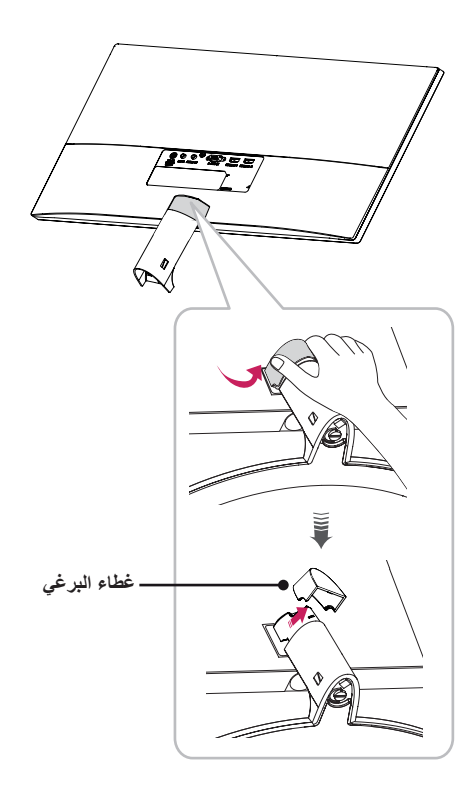

<span id="page-8-0"></span>4 أول مسماري البراغي من الجزء الخلفي من **هيكل الحامل** كما هو مبين في الصورة، افصل **هيكل الحامل** عن **ّ مفصلة الحامل**.

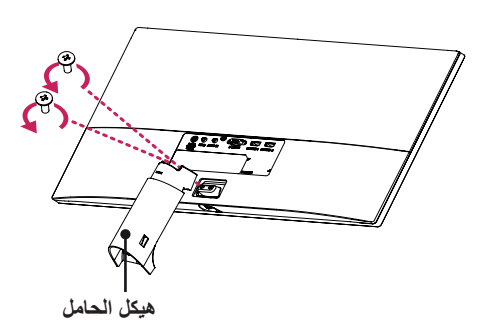

**تنبيه**

- تمثّل الصور في هذا المستند إجراءات نموذجية، لذا فقد تبدو مختلفة عن المنتج الفعلي.
- y ّ قد يؤدي استخدام القوة المفرطة عند شد البراغي إلى إلحاق ضرر بجهاز العرض. لا تغطي كفالة المنتج الأضرار الناتجة من اتباع هذه الطريقة.
	- y َ احرص على عدم إلحاق األذى بيدك عند اإلمساك بأطراف أغطية البراغي.
- لا تنقل جهاز العرض حاملأ إيّاه رأسًا على عقب عن طريق حمل قاعدة الحامل فقط. قد يسبب هذا سقوط جهاز العرض عن الحامل وبالتالي قد يؤدي إلى إصابة شخصية.
- y عند حمل جهاز العرض أو نقله، ال تلمس الشاشة. قد يسبب الضغط بقوة على شاشة جهاز العرض إلى إلحاق ضرر بها.

**تنبيه**

قد تجرح قدمك بالحامل، لذا كن حذرا.

### **استخدام حامل الكابل**

رتّب الكابلات باستخدام حامل الكابلات كما هو مبيّن في الصورة.

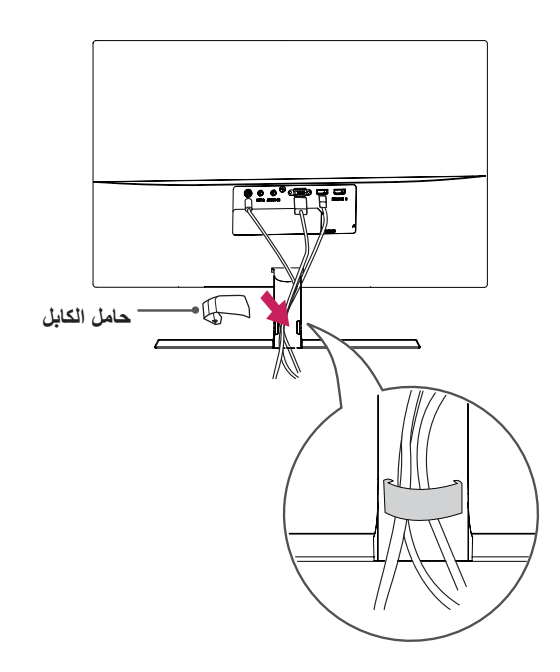

### **التثبيت على طاولة**

<span id="page-9-0"></span>1 ارفع جهاز العرض وضعه على الطاولة بوضعية رأسية. ضع جهاز العرض على بعد مسافة **100 مم** على األقل من الحائط لتوفير التهوية المناسبة.

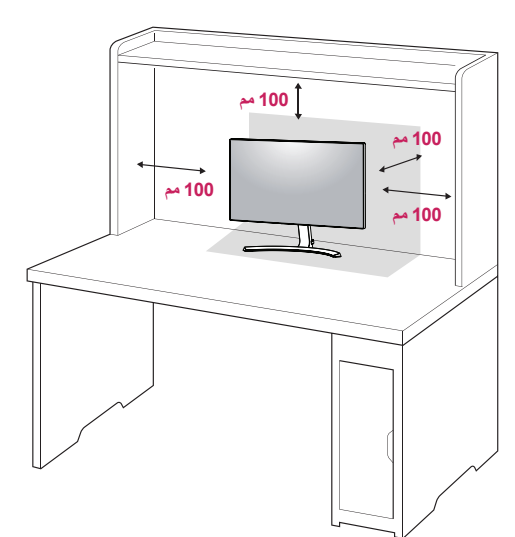

2 ق ّ م بتوصيل محول الطاقة بجهاز العرض وسلك الطاقة بمأخذ الطاقة في الحائط.

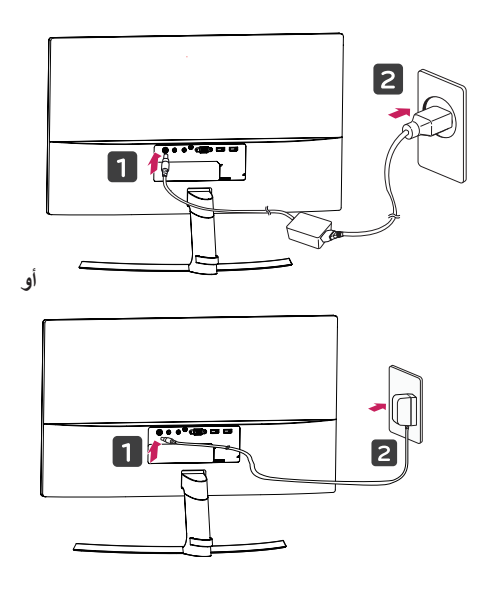

3 اضغط على زر التحكم في أسفل جهاز العرض لتشغيله.

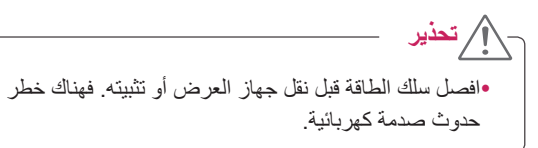

### **ضبط الزاوية**

- 1 ضع جهاز العرض في وضع مستقيم على قاعدة الحامل.
- 2 ا ُ ضبط زاوية الشاشة. يمكن تعديل زاوية الشاشة لألمام أو الخلف للحصول على تجربة رؤية مريحة.

<span id="page-10-0"></span>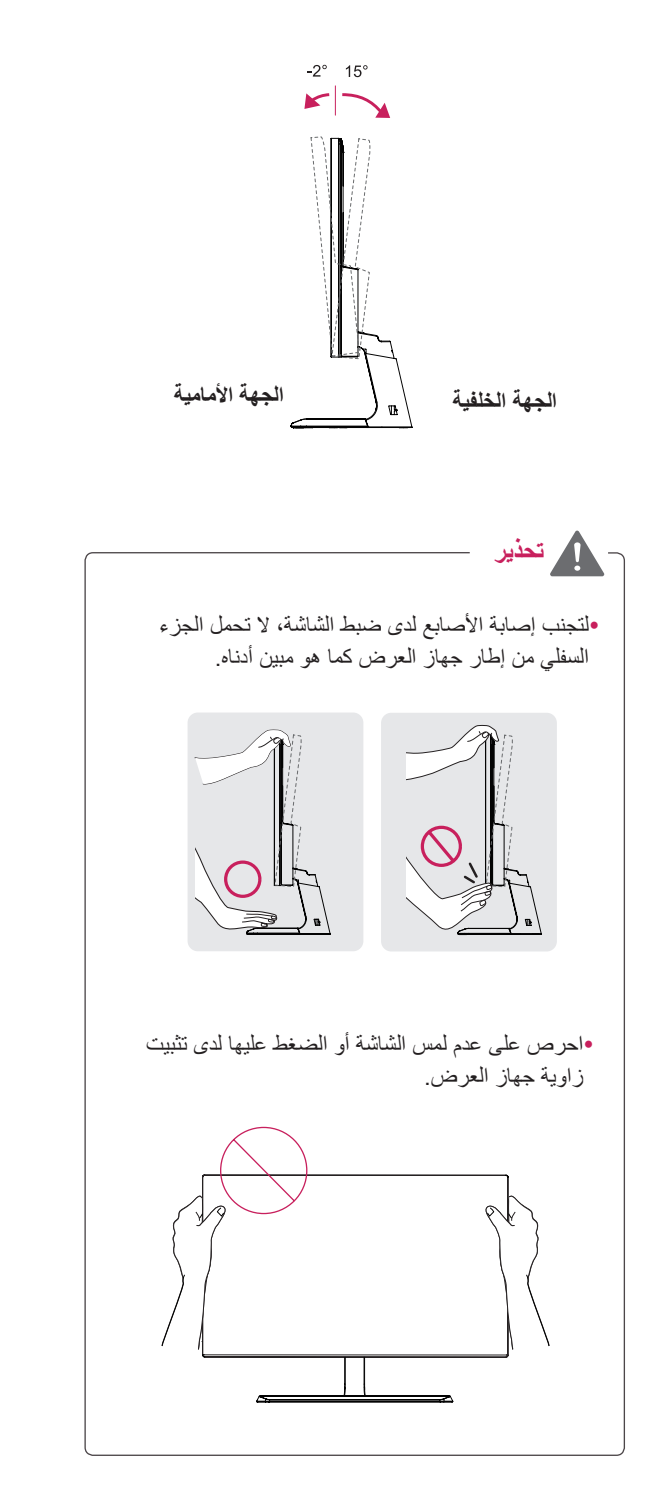

### **استخدام قفل Kensington**

<span id="page-11-0"></span>يقع موصل نظام أمان Kensington في الجزء الخلفي لجهاز العرض. لمزيد من المعلومات حول التثبيت واالستخدام، راجع دليل المستخدم الخاص بقفل Kensington أو تفضل بزيارة الموقع على ويب على العنوان التالي http://www.kensington.com.

قم بتوصيل كابل نظام أمان Kensington بين جهاز العرض والطاولة.

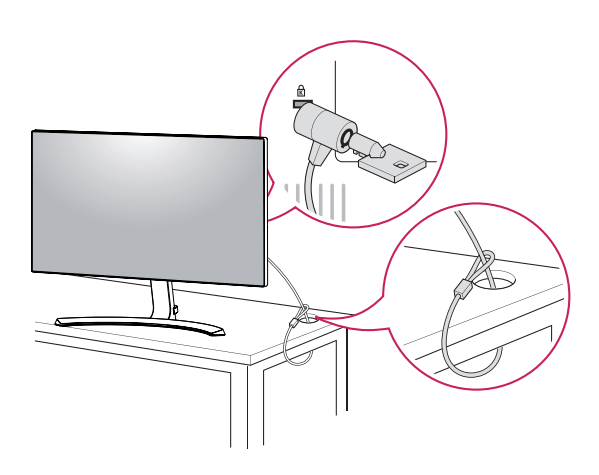

yإن استخدام قفل Kensington أمر اختياري. يمكن شراء الملحقات من متجر إلكترونيات محلي. **مالحظة**

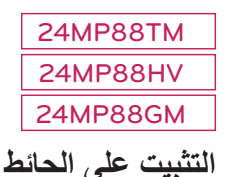

لضمان التهوئة المناسبة، يرجى ترك مسافة تصل إلى 100 مم من كل جانب ومن الحائط. تكون تعليمات التثبيت المفصلة متوفرة لدى البائع. راجع دليل تركيب قوس التثبيت اإلضافي على الحائط المائل ودليل اإلعداد.

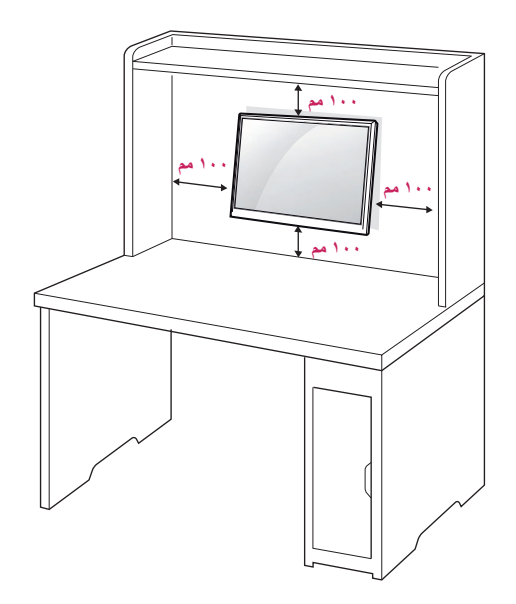

- إذا كنت ترغب في تركيب شاشة العرض على الجدار، الرجاء تركيب الركيزة الجدارية على خلف شاشة العرض (اختياري). عند تثبيت التلفاز باستخدام واجهة التثبيت على الحائط )األجزاء الإضـافية)، قم بالتثبيت جيداً بحيث لا يقع.
- 1 إذا كنت تستخدم المسامير البرغية التي تجاوزت الطول القياسي ، قد يضر أجزاء شاشة العرض الداخلية.
- 2 إذا كنت تستخدم المسامير البرغية غير القياسية، والتي تضر المنتج و تسببه يقع من موقع التثبيت ، فال يتحملLG أي مسؤولة بذلك .

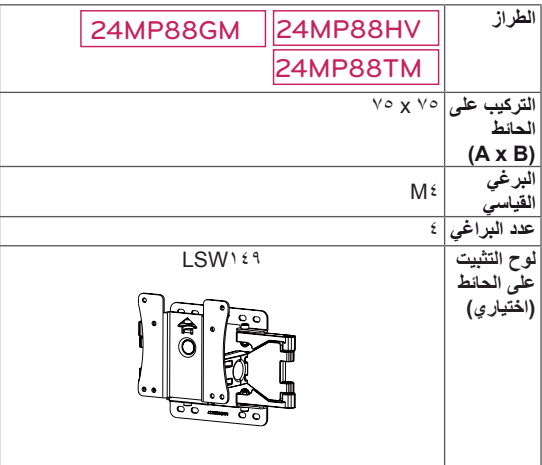

<span id="page-12-0"></span>yالتركيب على الحائط )B x A)

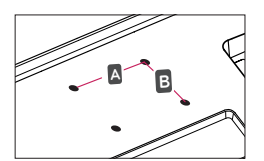

**تنبيه** •افصل سلك الطاقة أولاً ثم انقل التلفاز أو قم بتثبيته. وإلا قد تحدث صدمة كهربائية. yإذا قمت بتثبيت التلفاز بالسقف أو على حائط مائل، فقد يسقط ويؤدي إلى حدوث إصابات بالغة. yاستخدم جهاز تثبيت على الحائط معتمد من LG واتصل بالبائع المحلي أو بفريق خدمة مؤهل. yال تحكم ربط البراغي فقد يؤدي ذلك إلى إلحاق الضرر بالتلفاز وإبطال الكفالة. yاستخدم البراغي وأجهزة التثبيت على الحائط التي تتناسب مع معايير VESA فقط. ال تشمل كفالة هذا الجهاز األضرار أو اإلصابات الناتجة من سوء استخدام ملحق أو استخدام الملحق غير المالئم. yطول البرغي من السطح الخارجي للغطاء الخلفي يجب أن يكون أقل من 8 مم. وسادة حائط التثبيت الغطاء الخلفي وسادة حائط التثبيت الغطاء الخلفي برغي قياسي : M4 x L10 حد أقصى 8 مم

## **مالحظة**

- yاستخدم البراغي المدرجة في مواصفات البراغي في معايير VESA.
	- y ّ تتضمن مجموعة جهاز التثبيت على الحائط دليل التثبيت والأجزاء الضرورية.
- yقوس التثبيت على الحائط هو اختياري. يمكنك الحصول على الملحقات اإلضافية من البائع المحلي.
- yقد يختلف طول البراغي بحسب جهاز التثبيت على الحائط. تأكد من استخدام الطول المناسب.
- yلمزيد من المعلومات، راجع التعليمات المرفقة مع جهاز التثبيت على الحائط.

## **استخدام جهاز األمام**

### <span id="page-13-1"></span>**التوصيل بكمبيوتر**

yيعتمد جهاز العرض ميزة Play and Plug( \*التوصيل والتشغيل). Play and Plug( \*التوصيل والتشغيل(: ميزة تسمح لك إضافة جهاز إلى الكمبيوتر من دون الحاجة إلى إعادة تهيئة أي شيء أو تثبيت برامج تشغيل يدوية.

### **توصيل SUB-D**

إلرسال إشارة الفيديو التناظرية من الكمبيوتر إلى التلفاز. قم بتوصيل الكمبيوتر والتلفاز باستخدام كابل من نوع D-sub مزود بـ ١٥ سنأ كما هو مبين في الصور التالية.

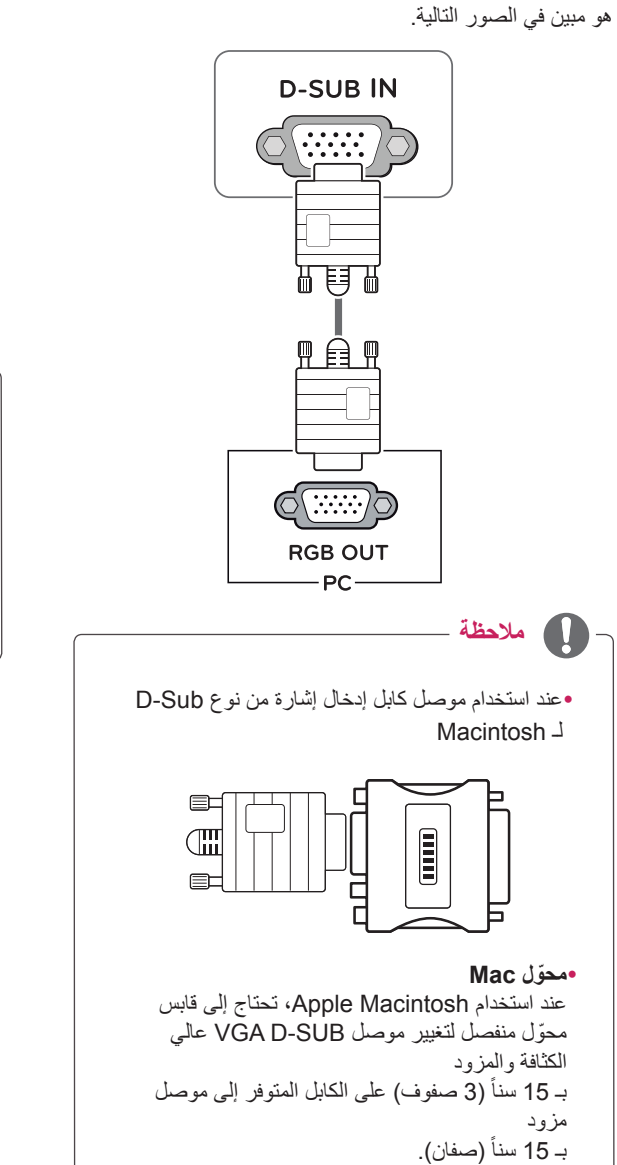

### **وصلة HDMI**

<span id="page-13-0"></span>إلرسال إشارات الفيديو والصوت الرقمية من الكمبيوتر وأجهزة V/A إلى جهاز العرض. قم بتوصيل الكمبيوتر وجهاز AV بجهاز العرض مع كابل HDMI كما هو مبين أدناه. اضغط على الزر **القائمة** على القائمة ثم حدد خيار اإلدخال من قائمة اإلدخال.

#### HDMI IN 1 HDMI IN 2

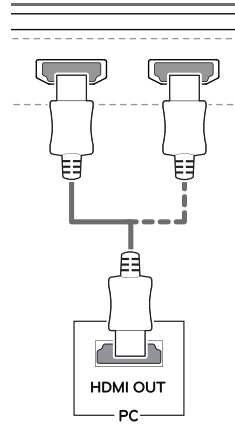

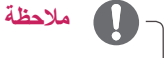

yقد تحدث مشكلة لجهة التوافق عند استخدام PC HDMI. ً ً معتمدا مع وجود شعار HDMI عليه.إذا لم yاستخدم كابال تستخدم كابل HDMI ً معتمدا، قد ال تظهر الشاشة أو قد يحدث خطأ في االتصال.

yأنواع كابالت HDMI الموصى بها

- كابل HDMI®/™ عالي السر عة

- كابل HDMI®/™ عالي السرعة مع Ethernet

## التوصيل باجهزة **AV**

### **وصلة HDMI**

إلرسال إشارات الفيديو والصوت الرقمية من الكمبيوتر وأجهزة V/A إلى جهاز العرض. قم بتوصيل الكمبيوتر وجهاز AV بجهاز العرض مع كابل HDMI كما هو مبين أدناه. اضغط على الزر **القائمة** ثم حدد خيار اإلدخال من قائمة اإلدخال.

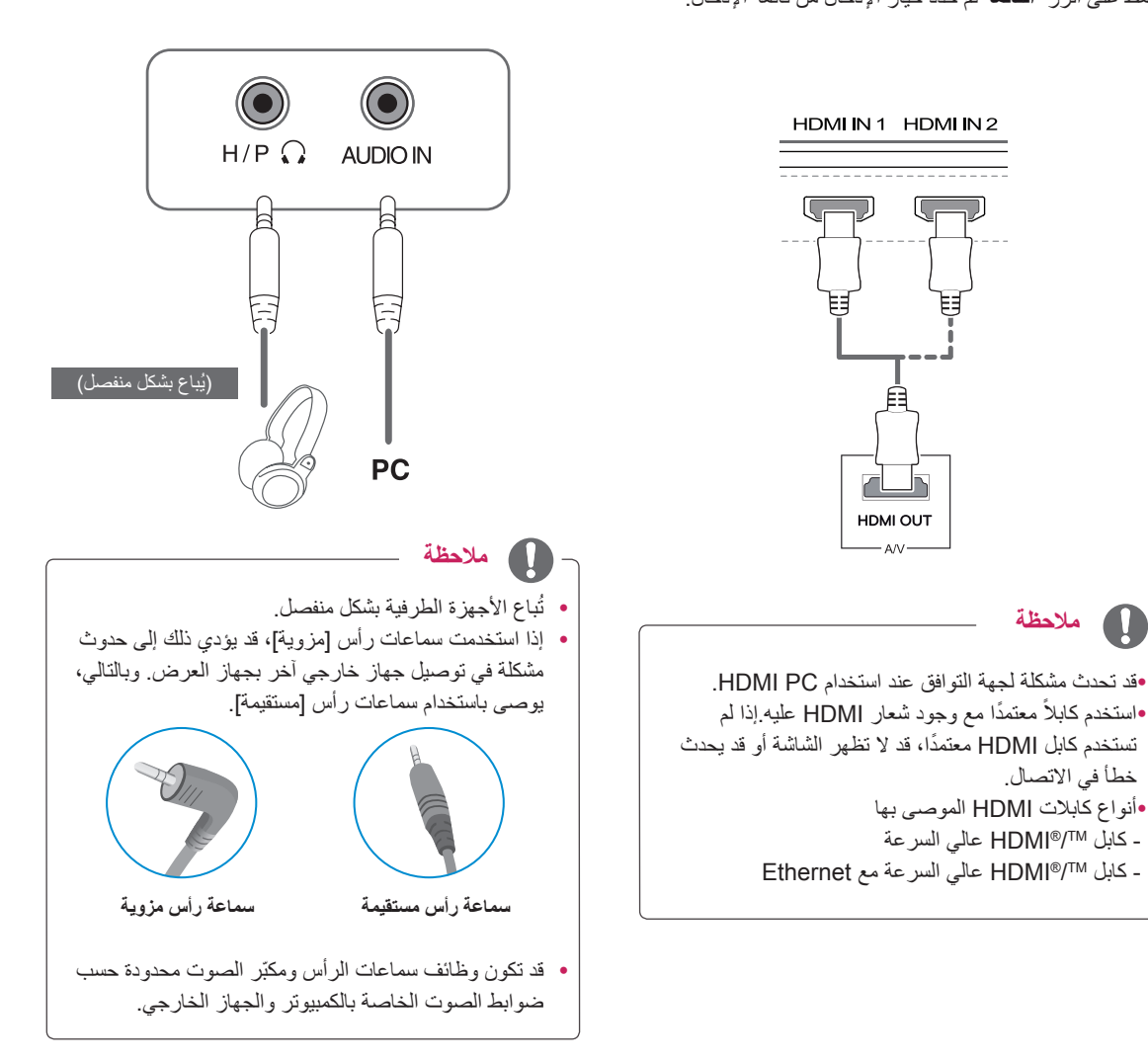

**التوصيل بأجهزة خارجية**

**توصيل سماعات الرأس**

ّ بالتوصيل كما هو مبين في الصورة.

<span id="page-14-0"></span>قم بتوصيل الأجهزة الطرفية بجهاز العرض عبر منفذ سماعة الرأس. قم

## **ضوابط المستخدم**

### **تنشيط القائمة الرئيسية**

- 1 اضغط على زر التحكم في أسفل جهاز العرض.
- <span id="page-15-0"></span>2 ّحرك زر التحكم إلى األعلى/األسفل )▼/▲( واليمين/اليسار )►/◄( لضبط الخيارات.
	- 3 اضغط على زر التحكم مرة واحدة بعد للخروج من القائمة الرئيسية.

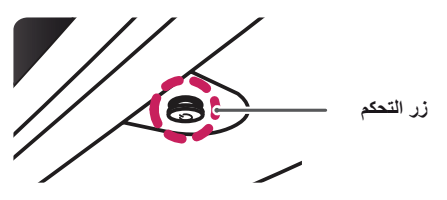

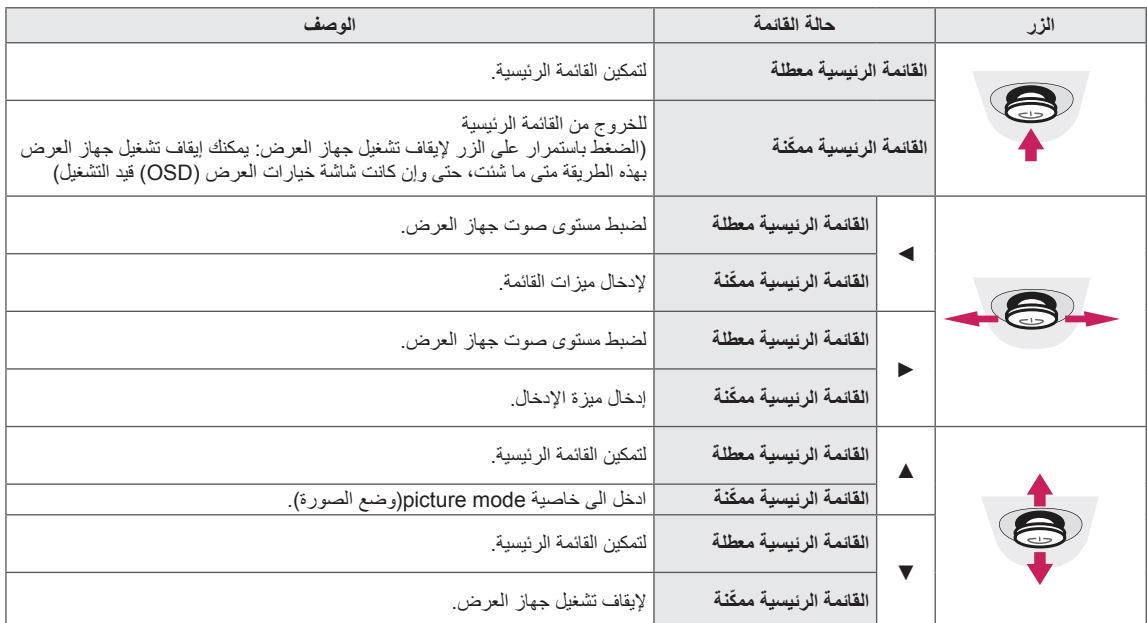

### **ميزات القائمة الرئيسية**

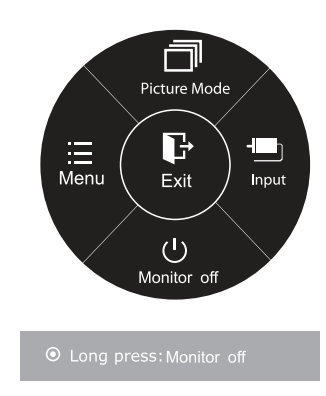

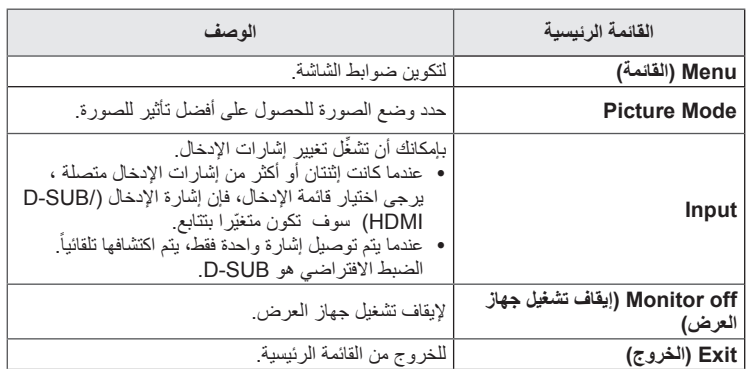

### **تخصيص الضوابط**

### **ضوابط القائمة**

### **-Settings Quick**

- 1 لعرض **menu OSD( قائمة شاشة خيارات العرض(**، اضغط على **زر التحكم** في أسفل Adjust Color جهاز العرض ثم أدخل إلى **Menu( القائمة(**.
	- 2 انتقل إلى **Brightness > Settings Quick** عن طريق تحريك زر التحكم.
		- 3 ٪ قم بتكوين الخيارات باتباع التعليمات التي تظهر في الزاوية السفلى اليمنى. On Buzzer
- 4 للعودة إلى القائمة العليا أو ضبط عناصر قائمة أخرى، حرّك زر التحكم بالاتجاه التالي ▶ أو اضغط عليه ) / OK( )موافق(.
	- 5 إذا أردت الخروج من قائمة شاشة خيارات العرض (OSD)، حرّك زر التحكم بالاتجاه التالي ◄ إلى حين الخروج منها. Auto

<span id="page-16-0"></span>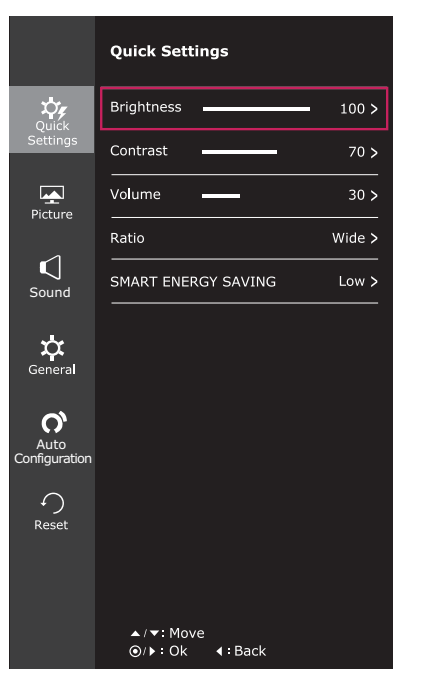

في ما يلي تفسير لكل خيار.

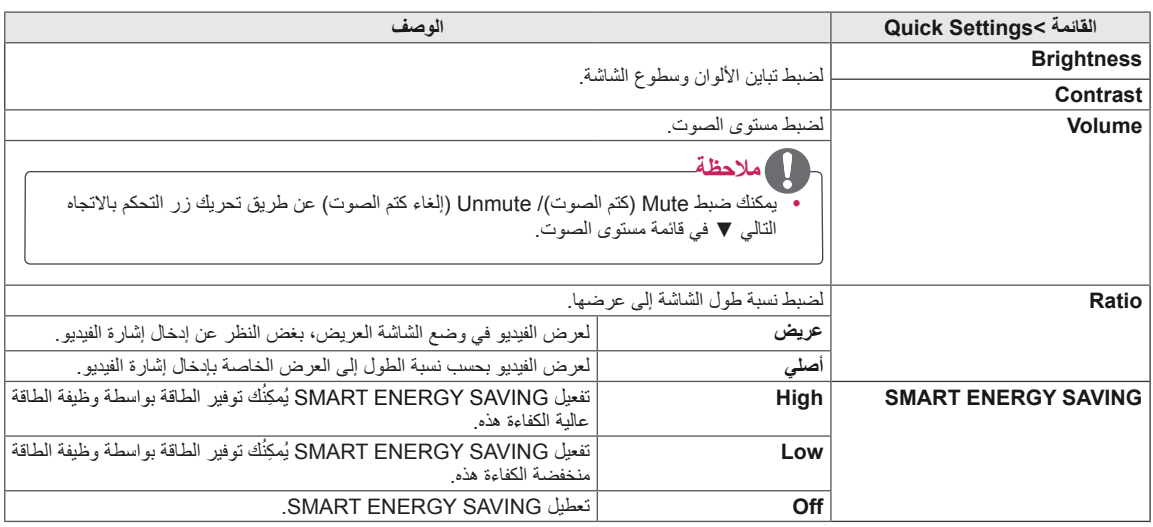

**\* SAVING ENERGY SMART**( توفير الطاقة الذكى(: الحفاظ على الطاقة باستخدام طريقة الحساب لتعويض اللمعان.

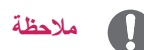

y ً ربما يتم عرض الشاشة بنفس بعد الشاشة، االختيارات االصيلة في الدقة الموصى بها هي 1920×.1080 yبتم تعطيل النسبة في اإلشارة المتشابكة.

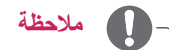

- y ً قد تختلف قيمة بيانات توفير الطاقة اعتمادا على اللوحة ومزوديها.
- y إذا قمت بتحديد خيار SAVING ENERGY SMART وكان High( مرتفع( أو Low( منخفض(، فإن نصوع الشاشة يصبح أقل أو أعلى حسب المصدر.

### **-Picture**

- 1 لعرض **menu OSD( قائمة شاشة خيارات العرض(**، اضغط على **زر التحكم** في أسفل جهاز العرض ثم أدخل إلى **Menu( القائمة(**.
	- 2 انتقل إلى **Picture** عن طريق تحريك زر التحكم. On MaxxAudio
- 3 قم بتكوين الخيارات باتباع التعليمات التي تظهر في الزاوية السفلى اليمنى.
- 4 ّ للعودة إلى القائمة العليا أو ضبط عناصر قائمة أخرى، حرك زر التحكم باالتجاه التالي ♦ أو اضغط عليه (@ / OK) (موافق). Settings MaxxAudio
- 5 إذا اردت الخروج من قائمة شاشة خيارات العرض (OSD)، حرّك زر التحكم بالاتجاه التالي ▶ إلى حين الخروج منها.

<span id="page-18-0"></span>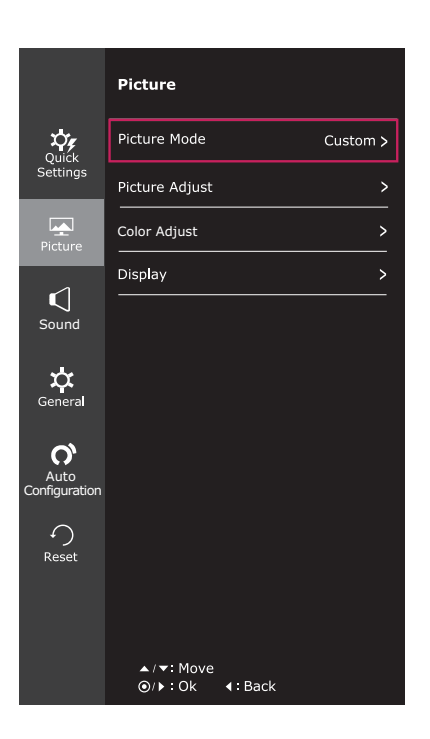

في ما يلي تفسير لكل خيار.

| الوصف                                                                                                    |                 | $Picture < 2$ القائمة ا |
|----------------------------------------------------------------------------------------------------|-----------------|-------------------------|
| للسماح للمستخدم بضبط كل عنصر ٍ يمكن ضبط وضع اللون الخاص بالقائمة الرئيسية ِ                                                      | Custom          | <b>Picture Mode</b>     |
| هو الوضع الذي يتم فيه تعديل الشاشة للأفضل من أجل الصحف. إذا كنت تريد شاشة أكثر إشراقاً، يمكنك التحكم                             | <b>Reader 1</b> |                         |
| في درجة السطوع في قائمة OSD.                                                                                                    |                 |                         |
| هو الوضع الذي يتم فيه تعديل الشاشة للأفضل من أجل أفلام الكرتون. إذا كنت تريد شاشة أكثر إشراقاً، يمكنك                            | Reader 2        |                         |
| التحكم في درجة السطوع في قائمة OSD.                                                                                              |                 |                         |
| لتكبير حجم الشاشة لعرض الصور                                                                                                    | <b>Photo</b>    |                         |
| لتكبير حجم الشاشة بهدف تحسين المؤثرات البصرية الخاصة بملف فيديو                                                                  | Cinema          |                         |
| يكون هذه الموضة للمستخدمين الذين لا يمكن التمييز بين الأحمر والأخضر . أنه يتيح للمستخدمين الضعفاء تمييز<br><b>Color Weakness</b> |                 |                         |
| اللون التمييز بين اللونين بسهولة                                                                                                 |                 |                         |
| لتكبير حجم الشاشة بهدف اللعب.                                                                                                    | Game            |                         |

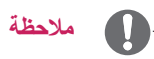

yهذا مناسب للمستخدمين الذين يعانون من ضعف تمييز اللون. لذا إذا كنت تشعر بعدم االرتياح للشاشة، يرجى إيقاف هذه الوظيفة. yالوظيفة ال يمكنها تحديد بعض األلوان في بعض الصور.

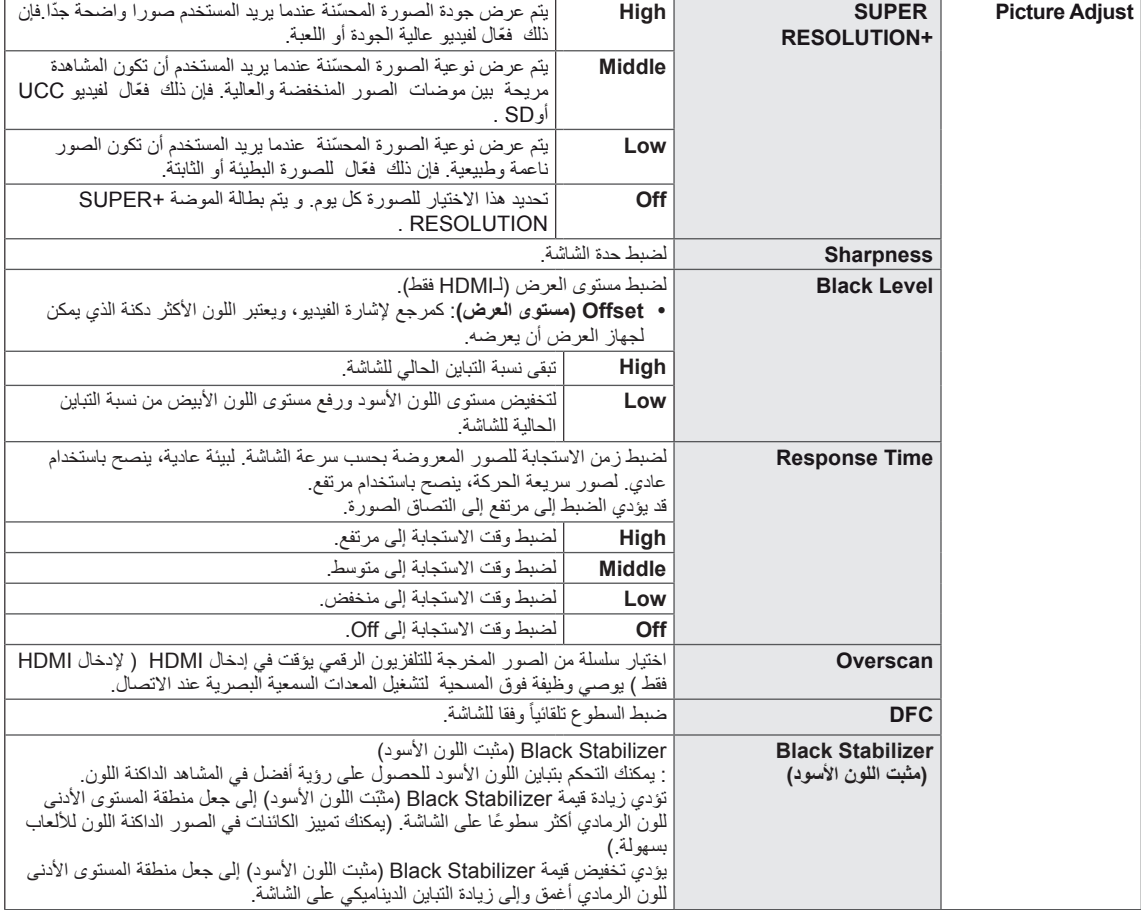

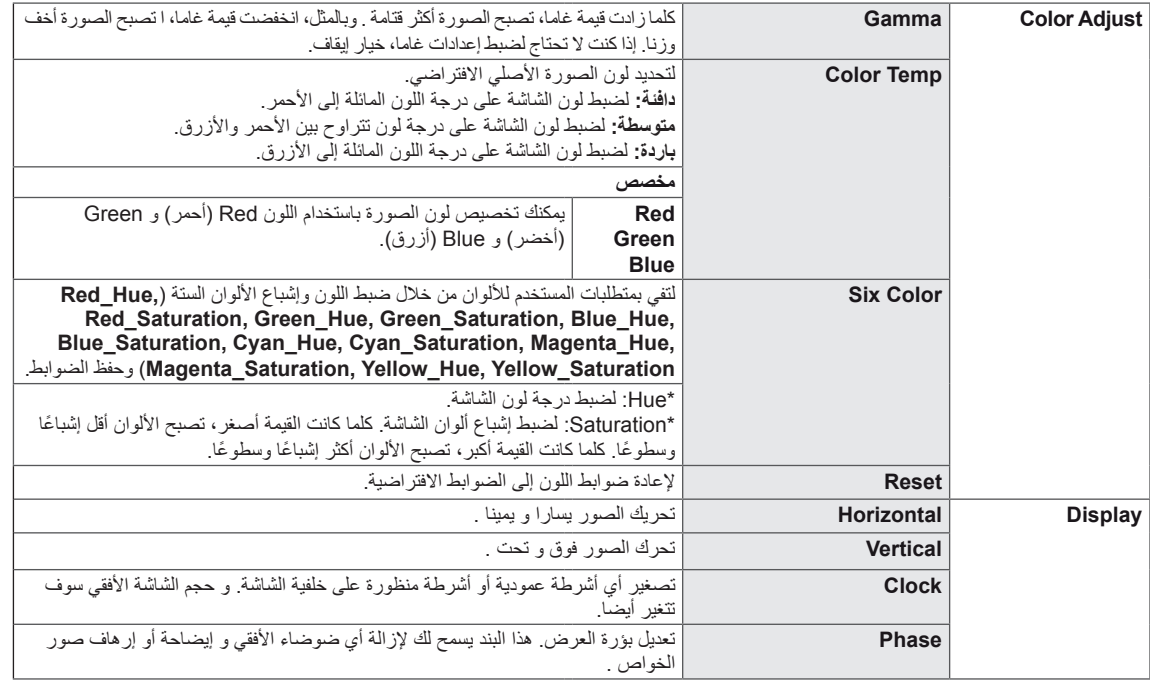

### **-Sound**

- 1 لعرض **menu OSD( قائمة شاشة خيارات العرض(**، اضغط على **زر التحكم** في أسفل جهاز العرض ثم أدخل إلى **Menu( القائمة(**.
	- 2 انتقل إلى **Sound** عن طريق تحريك زر التحكم.
- 3 قم بتكوين الخيارات باتباع التعليمات التي تظهر في الزاوية السفلى اليمنى.
	- 4 ّ للعودة إلى القائمة العليا أو ضبط عناصر قائمة أخرى، حرك زر التحكم باالتجاه التالي ◄ أو اضغط عليه ) / OK( )موافق(.
	- 5 إذا اردت الخروج من قائمة شاشة خيارات العرض (OSD)، حرّك زر التحكم باالتجاه التالي ◄ إلى حين الخروج منها.

<span id="page-21-0"></span>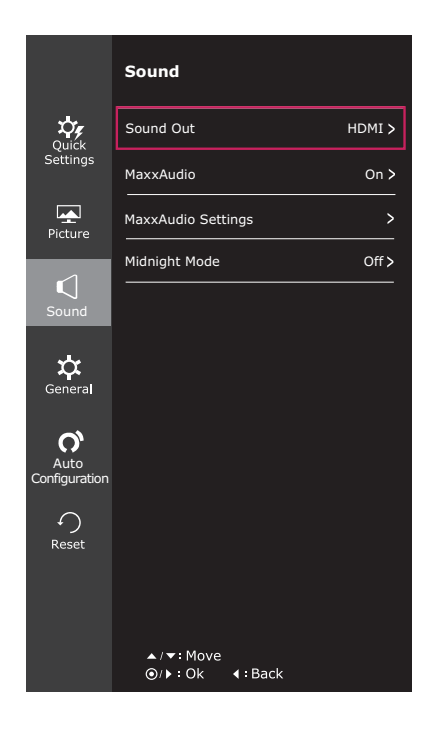

في ما يلي تفسير لكل خيار.

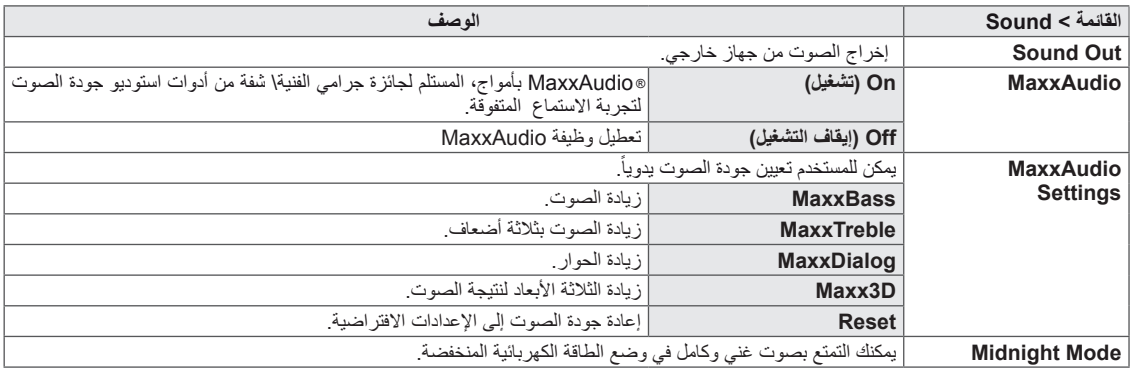

### **-General**

- 1 لعرض **menu OSD( قائمة شاشة خيارات العرض(**، اضغط على **زر**  ا**لتحكم** في أسفل جهاز العرض ثم أدخل إلى **Menu (القائمة)**.
	- 2 انتقل إلى **General** عن طريق تحريك زر التحكم.
- 3 قم بتكوين الخيارات باتباع التعليمات التي تظهر في الزاوية السفلى اليمنى.
	- 4 للعودة إلى القائمة العليا أو ضبط عناصر فائمة أخرى، حرّك زر التحكم بالاتجاه التالي ▶ أو اضغط عليه (@ / OK) (موافق).
- 5 إذا اردت الخروج من قائمة شاشة خيارات العرض (OSD)، حرّك زر التحكم باالتجاه التالي ◄ إلى حين الخروج منها.

<span id="page-22-0"></span>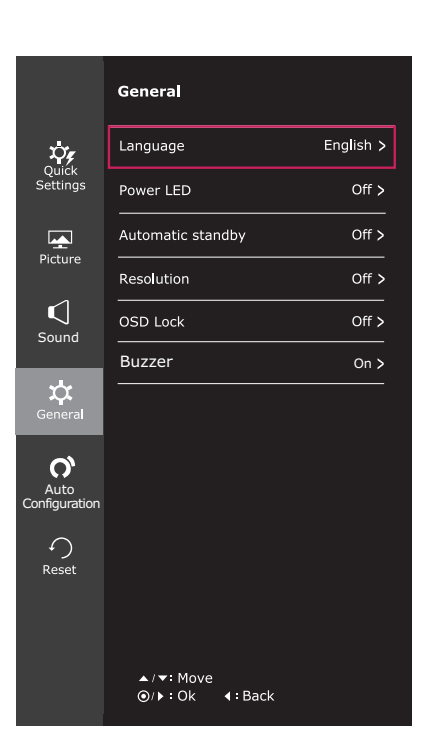

في ما يلي تفسير لكل خيار.

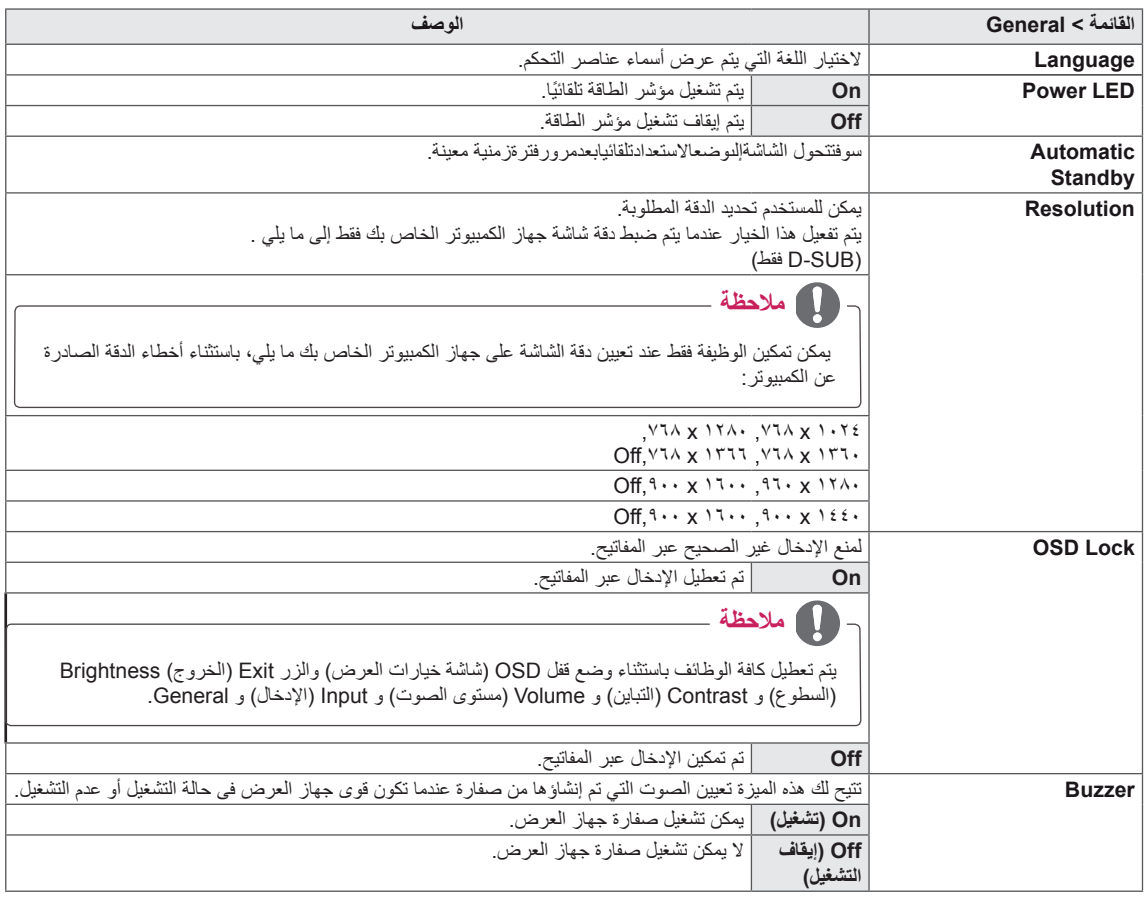

### **Auto Configuration-**

- 1 لعرض **menu OSD( قائمة شاشة خيارات العرض(**، اضغط على **زر التحكم** في أسفل جهاز العرض ثم أدخل إلى **Menu( القائمة(**.
	- 2 انتقل إلى **Auto Configuration** عن طريق تحريك زر التحكم.<br>3 قم بتكوين الخيار ات باتباع التعليمات التي تظهر في الز اوية السفلي اليم
	- 3 قم بتكوين الخيارات باتباع التعليمات التي تظهر في الزاوية السفلى اليمنى.
- 4 ّ للعودة إلى القائمة العليا أو ضبط عناصر قائمة أخرى، حرك زر التحكم باالتجاه التالي ◄ أو اضغط عليه ) / OK( )موافق(.
- 5 إذا أردت الخروج من قائمة شاشة خيارات العرض (OSD)، حرّك زر التحكم بالاتجاه التالي ◄ إلى حين الخروج منها.

<span id="page-23-0"></span>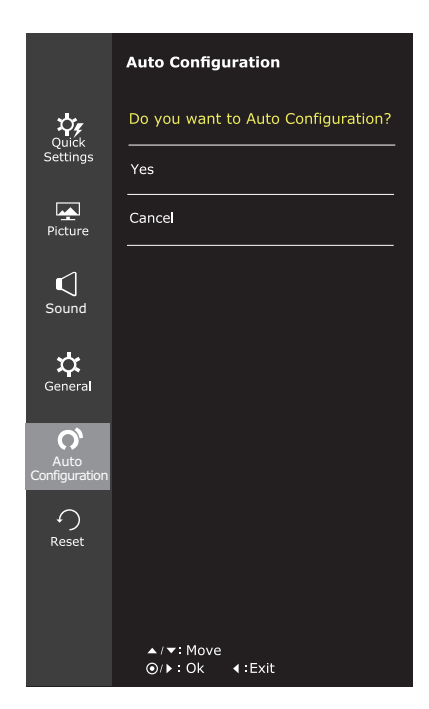

في ما يلي تفسير لكل خيار.

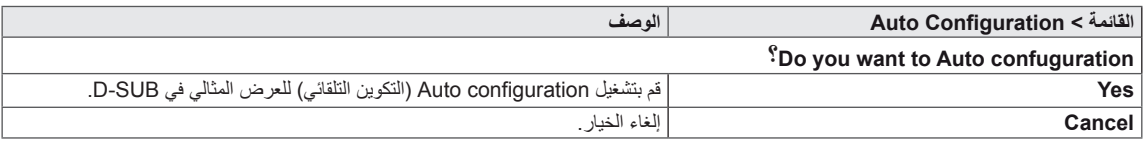

**مالحظة** yسوف يتم تفعيل هذه الوظيفة في االدخال التماثلي فقط.

### **Reset**

- <sup>1</sup> لعرض **menu OSD( قائمة شاشة خيارات العرض(**، اضغط على **زر التحكم-**في أسفل جهاز العرض ثم أدخل إلى **Menu( القائمة(**.
	- 2 انتقل إلى **Reset** عن طريق تحريك زر التحكم.
	- 3 قم بتكوين الخيارات باتباع التعليمات التي تظهر في الزاوية السفلى اليمنى.
- 4 ّ للعودة إلى القائمة العليا أو ضبط عناصر قائمة أخرى، حرك زر التحكم باالتجاه التالي ◄ أو اضغط عليه ) / OK( )موافق(.
- 5 إذا أردت الخروج من قائمة شاشة خيارات العرض (OSD)، حرّك زر التحكم باالتجاه التالي ◄ إلى حين الخروج منها.

<span id="page-24-0"></span>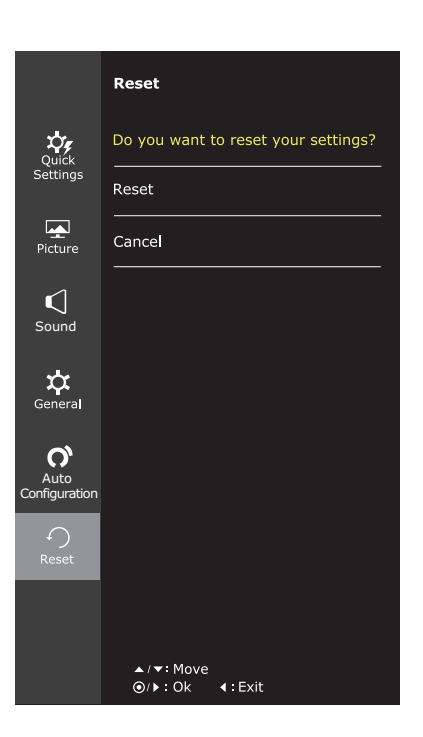

في ما يلي تفسير لكل خيار.

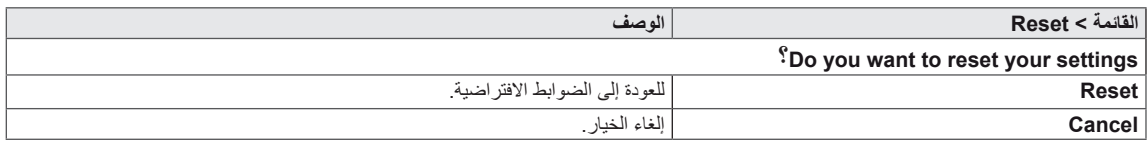

### **Picture Mode-**

- 1 اضغط على زر التحكم في أسفل جهاز العرض.
- 2 انتقل إلى **Mode Picture** عبر تحريك زر التحكم باالتجاه التالي ▲.
- 3 قم بتكوين الخيارات باتباع التعليمات التي تظهر في الزاوية السفلى اليمنى.

<span id="page-25-0"></span>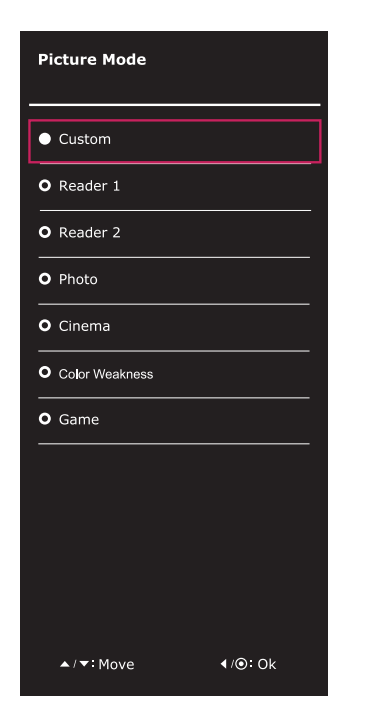

في ما يلي تفسير لكل خيار.

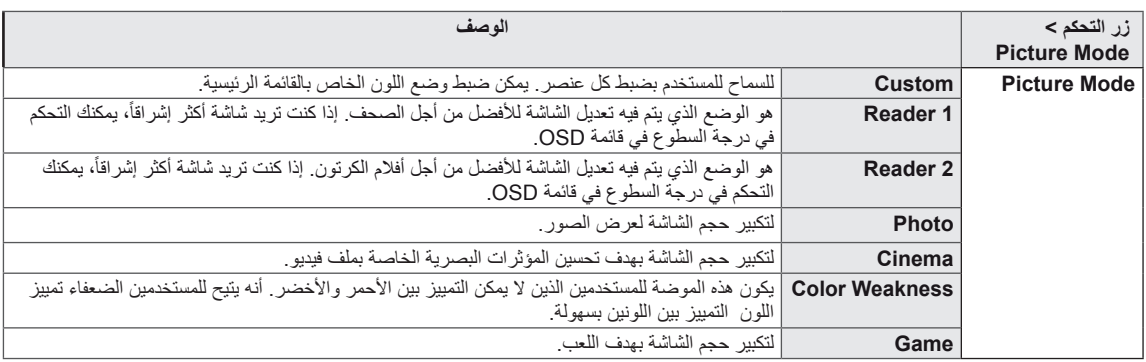

## **استكشاف األخطاء وإصالحها**

### **تحقق من التالي قبل االتصال بمركز الخدمة.**

<span id="page-26-0"></span>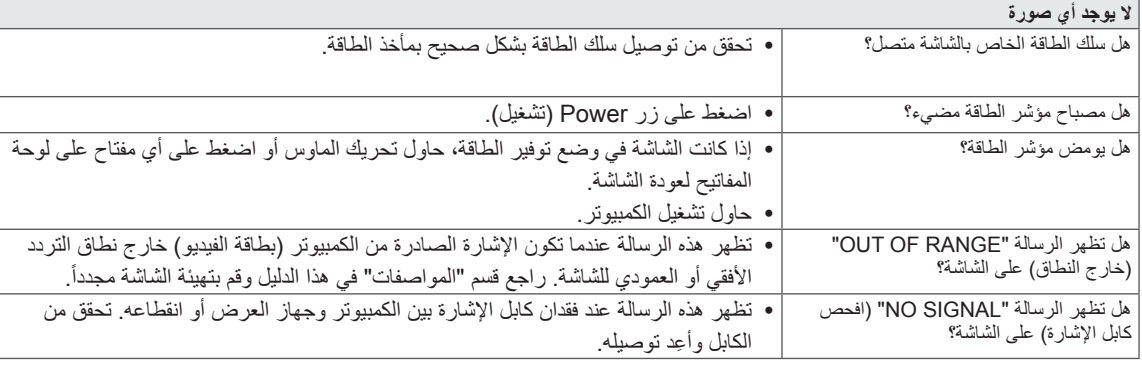

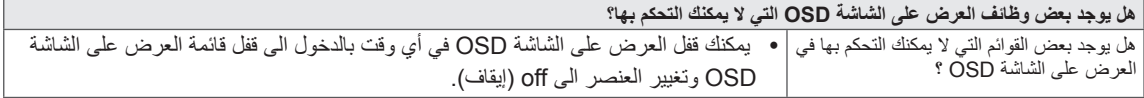

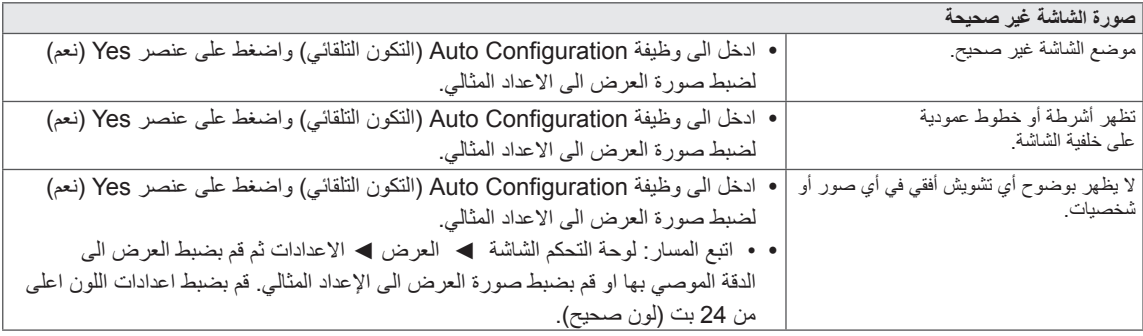

**تنبيه**

- yتحقق من **Panel Control( لوحة التحكم( ◄ Display( العرض(** ◄ **Settings( الضوابط(** وتأكد من تغيير التردد واالستبانة. إذا تم تغييرهما، فأعد ضبط بطاقة الفيديو على االستبانة الموصى بها.
- yفي حال عدم تحديد االستبانة الموصى بها )أفضل استبانة(، قد تصبح األحرف باهتة كما قد تصبح الشاشة خافتة أو مقطوعة أو مائلة. تأكد من تحديد االستبانة الموصى بها.
- yقد يختلف أسلوب الضبط بحسب الكمبيوتر و S/O( نظام التشغيل(، وقد ال تكون االستبانة المذكورة أعاله معتمدة من قبل أداء بطاقة الفيديو. في هذه الحالة، يرجى مراجعة جهة تصنيع الكمبيوتر أو بطاقة الفيديو.

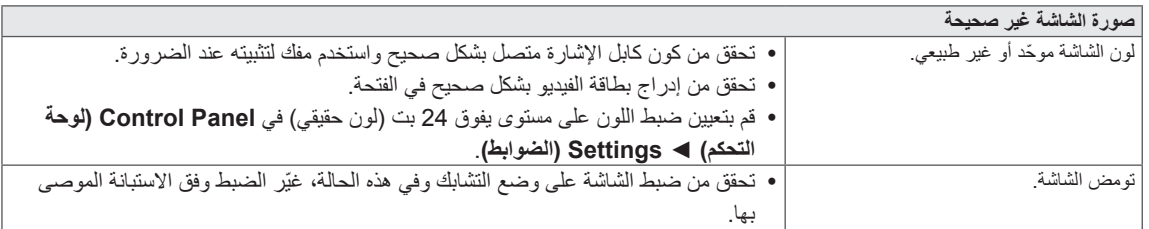

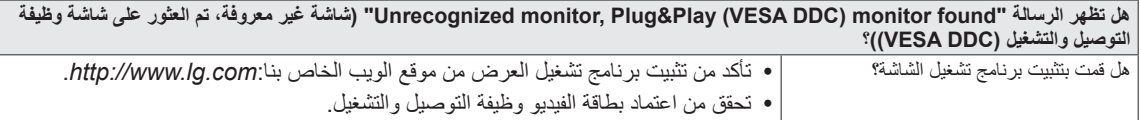

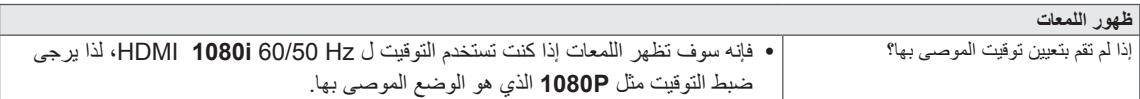

#### **24MP88HM**

<span id="page-28-0"></span>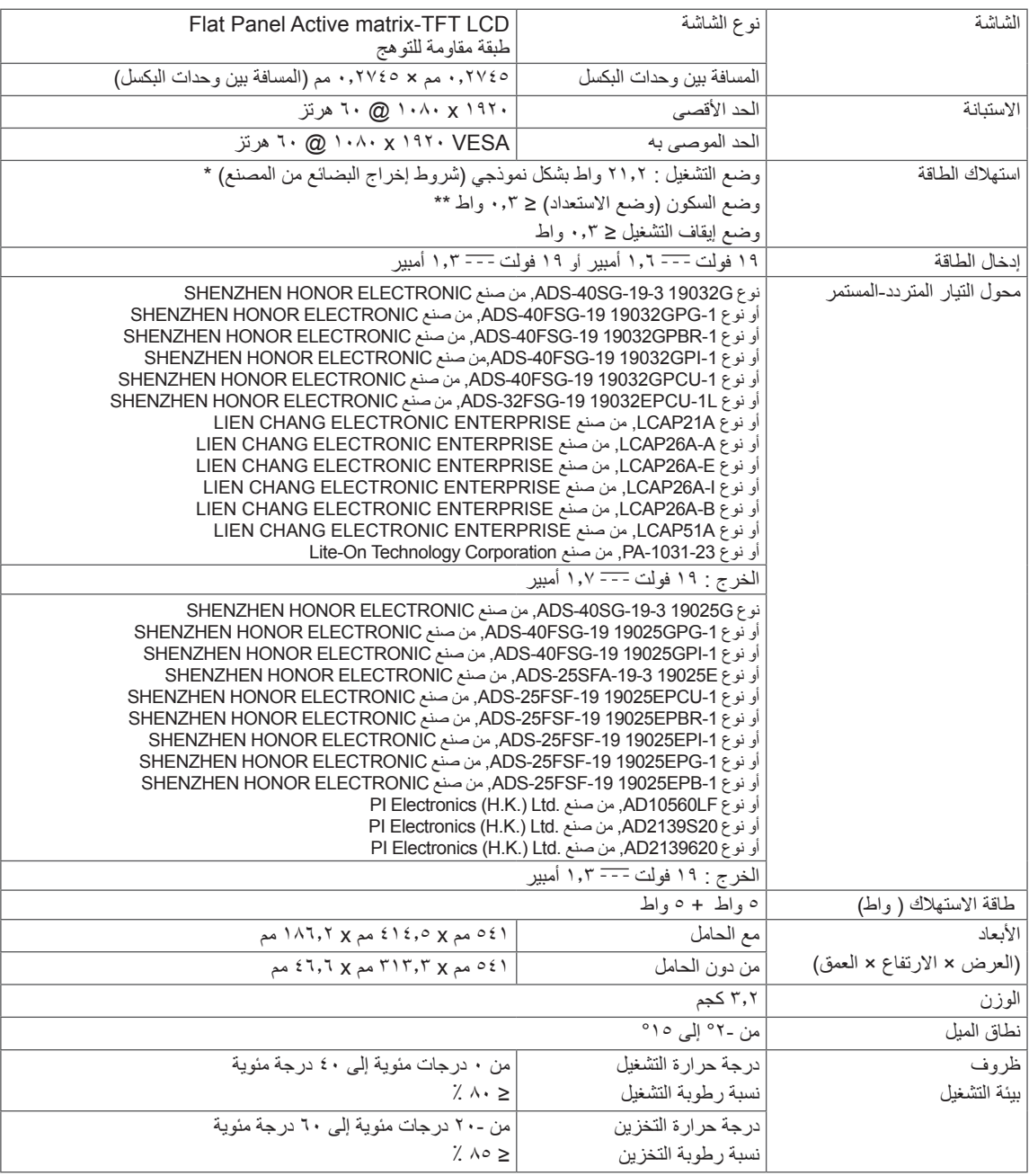

قد تتغير مواصفات المنتج الموضحة أعاله من دون إخطار مسبق نتيجة ترقية وظائف المنتج.

يمكن أن يختلف مستوى استهالك الطاقة باختالف حالة وظروف التشغيل وإعدادات الشاشة.

\* يتم قياس طاقة الاستهلاك لوضع تشغيل الجهازوفقا لمعيار اختبار LGE (نمط اللون الأبيض الكامل،نسبة التمييز للحد الأقصى).

\*\* ينتقل جهاز العرض إلى وضع السكون في بضع دقائق )بحد أقصى 5 دقائق(.

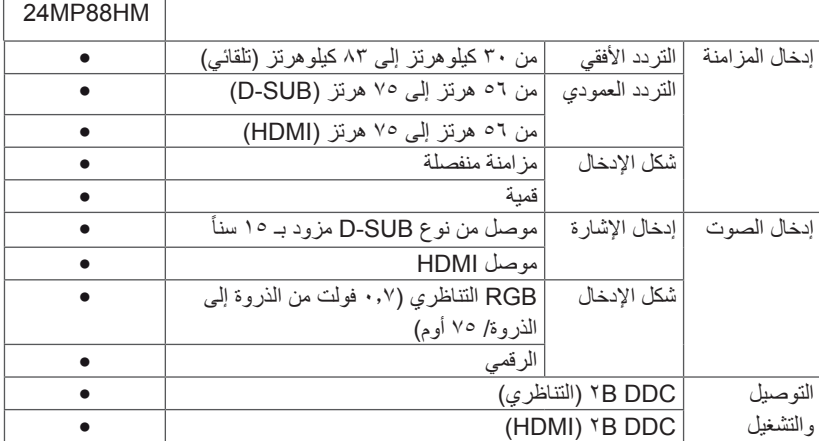

 $\Box$ 

 $\overline{\phantom{a}}$ 

### $\sqrt{24MP88TM}$   $\sqrt{24MP88GM}$   $\sqrt{24MP88HV}$

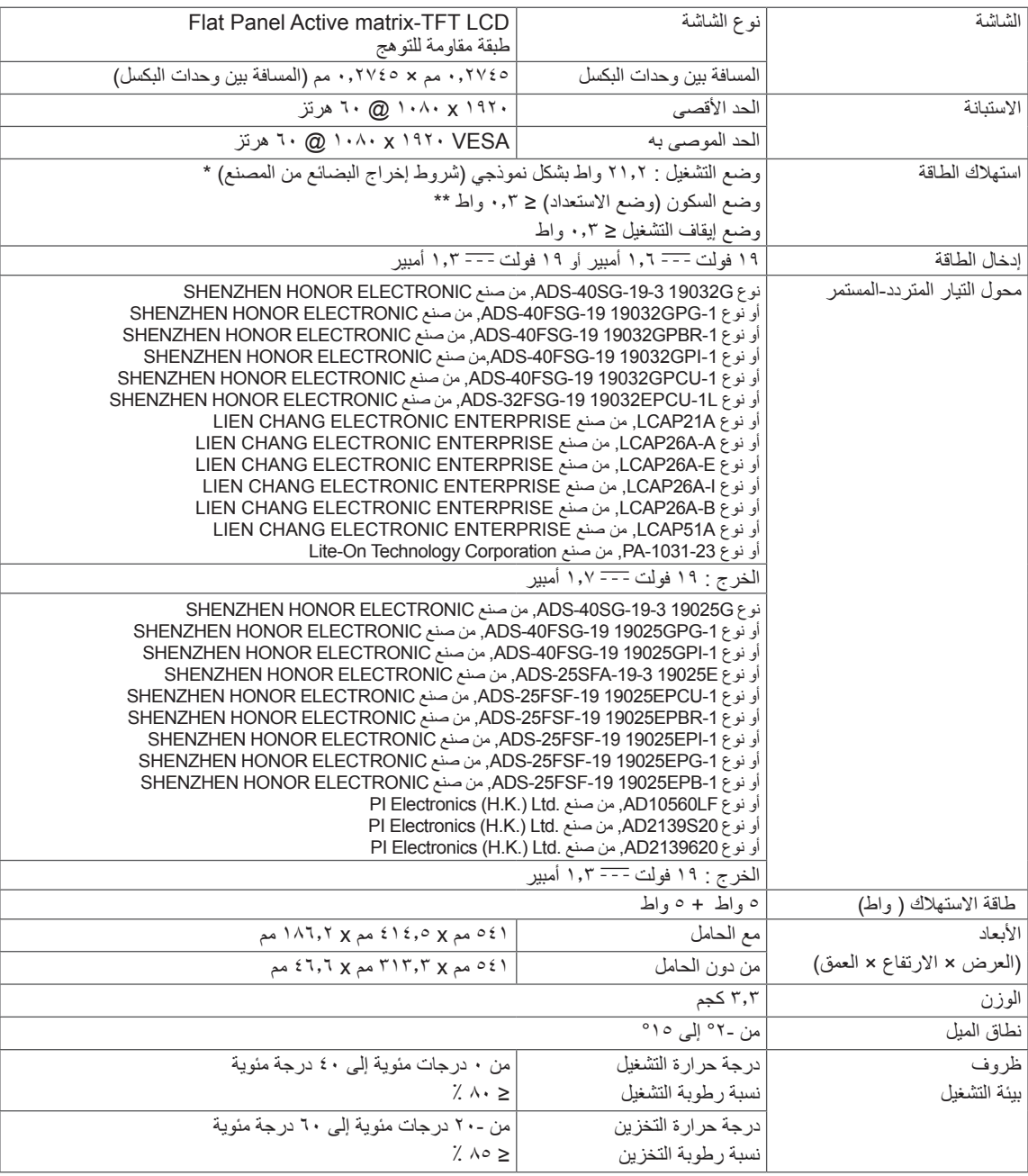

قد تتغير مواصفات المنتج الموضحة أعاله من دون إخطار مسبق نتيجة ترقية وظائف المنتج.

يمكن أن يختلف مستوى استهالك الطاقة باختالف حالة وظروف التشغيل وإعدادات الشاشة.

\* يتم قياس طاقة الاستهلاك لوضع تشغيل الجهازوفقا لمعيار اختبار LGE (نمط اللون الأبيض الكامل،نسبة التمييز للحد الأقصى).

\*\* ينتقل جهاز العرض إلى وضع السكون في بضع دقائق (بحد أقصىي 5 دقائق).

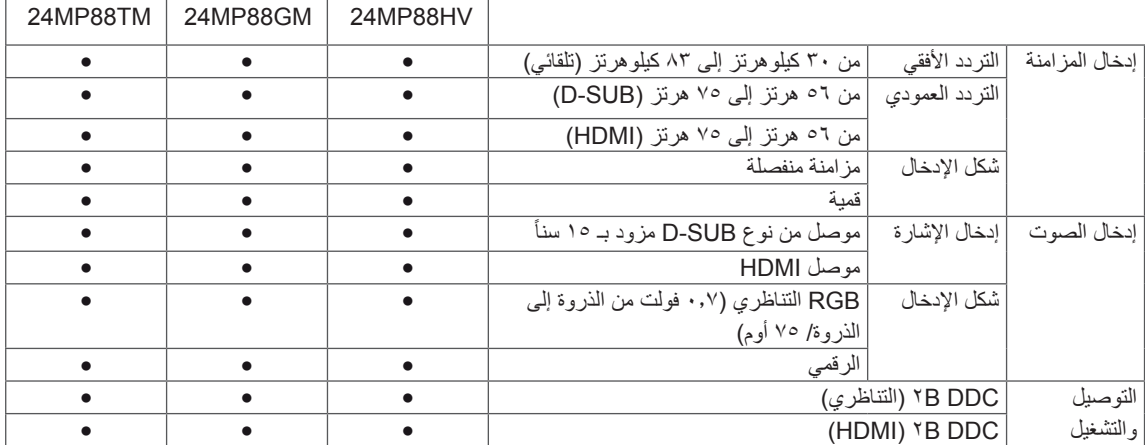

<u>and the company of the company of the company of the company of the company of the company of the company of the company of the company of the company of the company of the company of the company of the company of the com</u>

 $\overline{\phantom{0}}$ 

## **وضع الضبط المسبق )االستبانة(**

## **ّت PC HDMI/SUB-D الموق**

<span id="page-32-0"></span>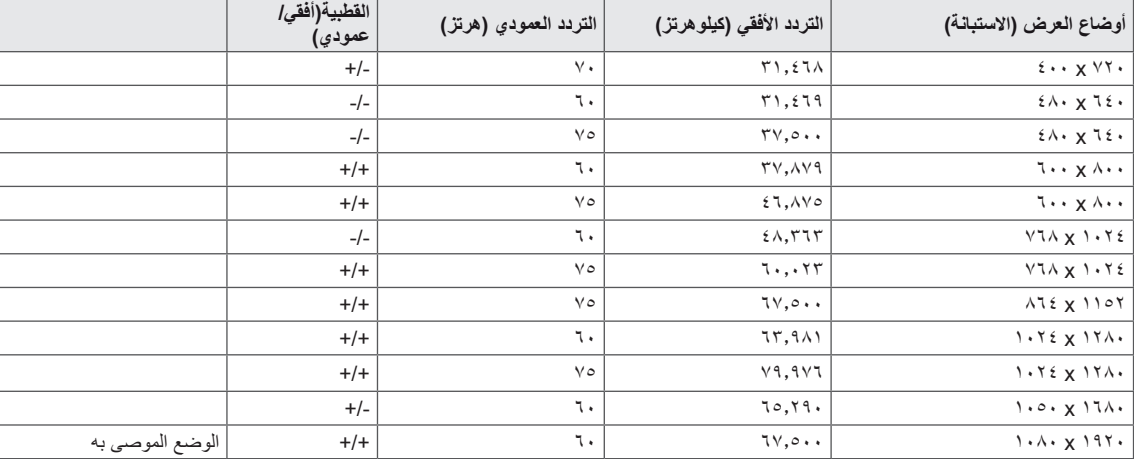

## **توقيت HDMI( فيديو(**

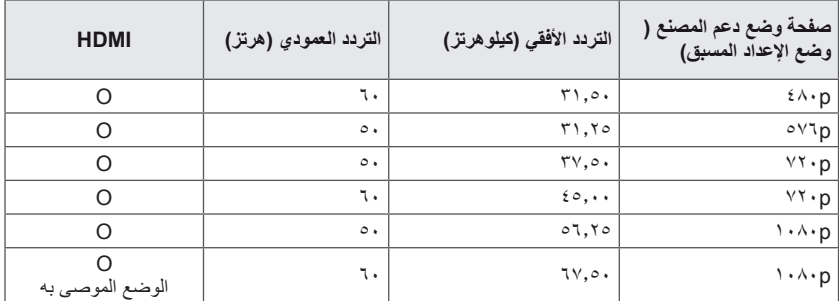

### **المؤشر**

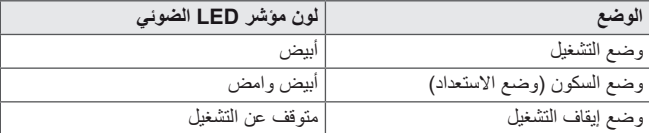

## **الوضعية الصحيحة**

## ا<mark>لوضعية الصحيحة لاستخدام التلفاز.</mark>

<span id="page-33-0"></span>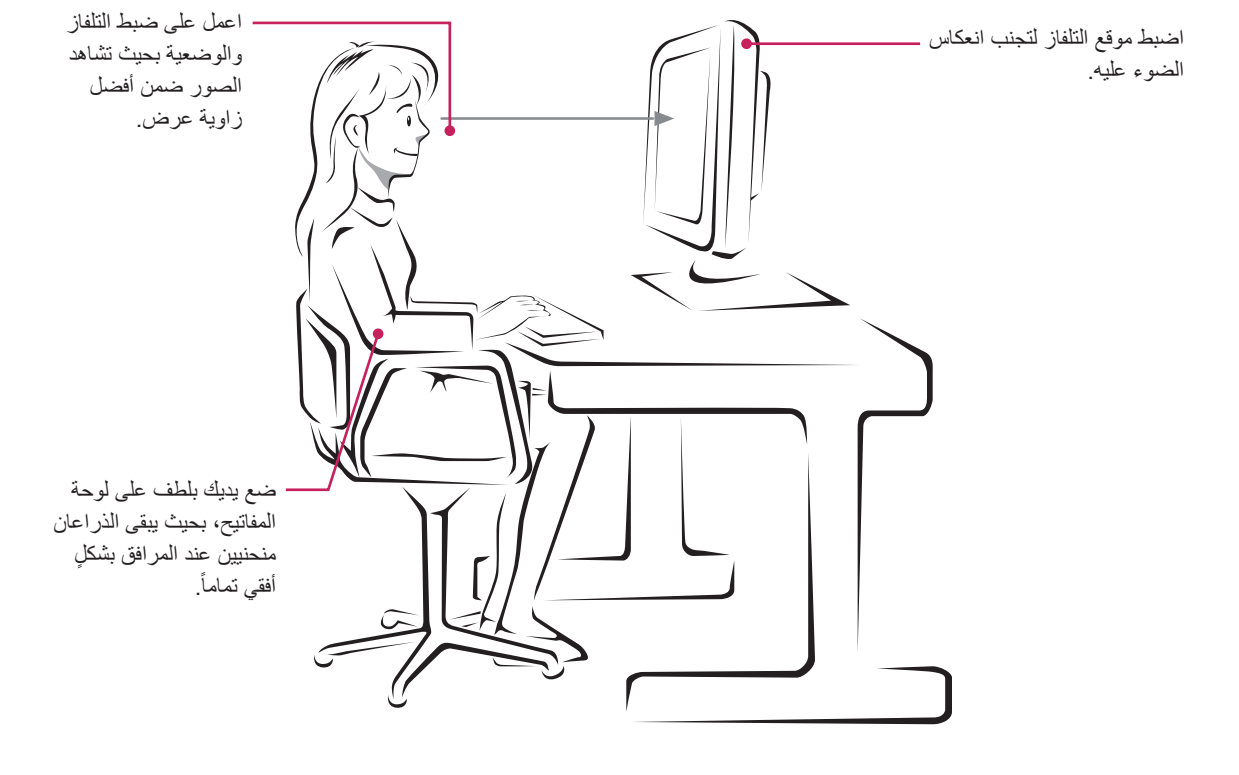

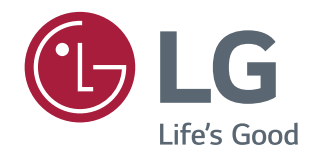

 $\stackrel{\scriptscriptstyle \triangle}{\scriptscriptstyle \triangle}$ 

احرص على قراءة احتياطات األمان قبل استخدام المنتج. الطراز والرقم التسلسلي للمنتج يوجد في الخلف وعلى جانب واحد من المنتج. سجلهم أدناه في حالة احتياجك لهذه الخدمة.

الطراز

الرقم التسلسلي